IBM DB2 10.1 for Linux, UNIX and Windows

# *IBM Data Server-Clients - Installation*

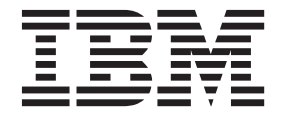

IBM DB2 10.1 for Linux, UNIX and Windows

# *IBM Data Server-Clients - Installation*

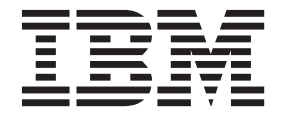

#### **Hinweis**

Vor Verwendung dieser Informationen und des darin beschriebenen Produkts sollten die allgemeinen Informationen in [An](#page-78-0)[hang C, "Bemerkungen", auf Seite 71](#page-78-0) gelesen werden.

Diese Veröffentlichung ist eine Übersetzung des Handbuchs *IBM DB2 10.1 for Linux, UNIX, and Windows, Installing IBM Data Server Clients*, IBM Form GC27-3883-00, herausgegeben von International Business Machines Corporation, USA

© Copyright International Business Machines Corporation 2012

Informationen, die nur für bestimmte Länder Gültigkeit haben und für Deutschland, Österreich und die Schweiz nicht zutreffen, wurden in dieser Veröffentlichung im Originaltext übernommen.

Möglicherweise sind nicht alle in dieser Übersetzung aufgeführten Produkte in Deutschland angekündigt und verfügbar; vor Entscheidungen empfiehlt sich der Kontakt mit der zuständigen IBM Geschäftsstelle.

Änderung des Textes bleibt vorbehalten.

Herausgegeben von: TSC Germany Kst. 2877 April 2012

# **Inhaltsverzeichnis**

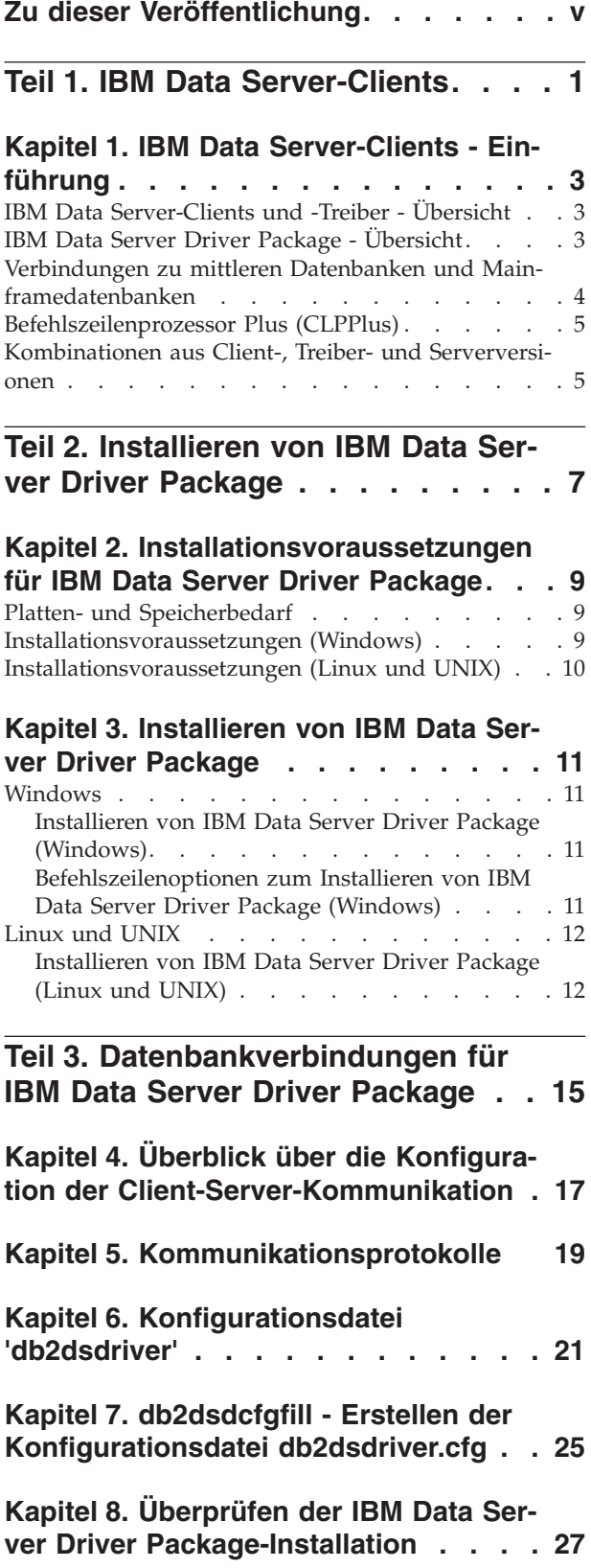

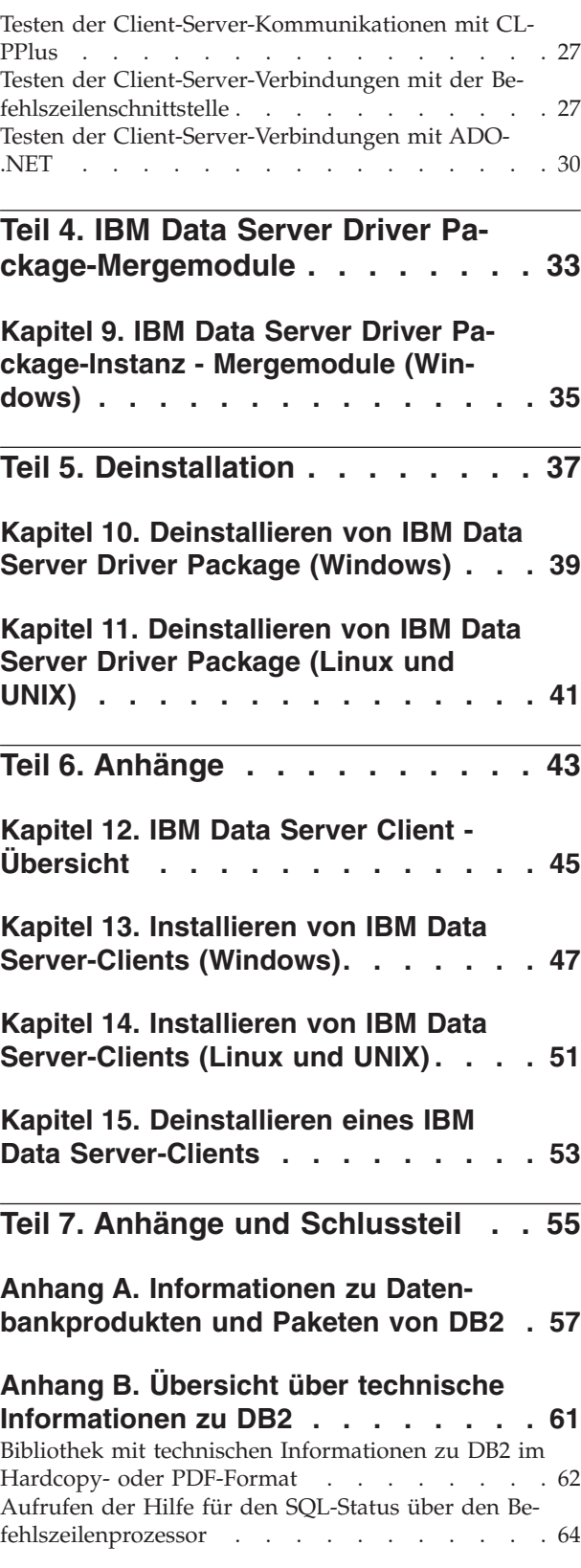

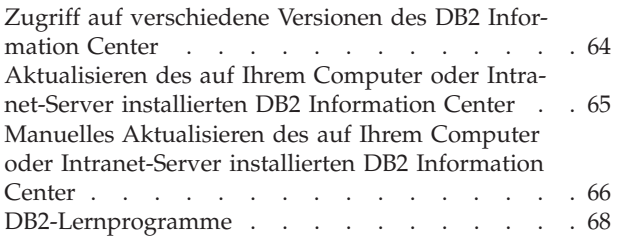

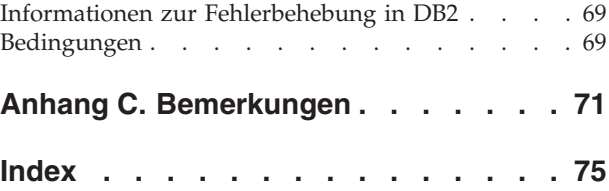

# <span id="page-6-0"></span>**Zu dieser Veröffentlichung**

Das vorliegende Handbuch enthält Informationen zur Installation und Konfiguration von IBM Data Server-Clients oder -Treibern sowie zur Einrichtung einer Thin-Client- bzw. DB2 Connect-Thin-Client-Umgebung.

<span id="page-8-0"></span>**Teil 1. IBM Data Server-Clients**

# <span id="page-10-0"></span>**Kapitel 1. IBM Data Server-Clients - Einführung**

# **IBM Data Server-Clients und -Treiber - Übersicht**

Es stehen mehrere Typen von IBM® Data Server-Clients und -Treibern zur Verfügung. Jeder Typ bietet eine bestimmte Art von Unterstützung.

Die folgenden IBM Data Server-Client- und -Treibertypen sind verfügbar:

- IBM Data Server Driver Package
- IBM Data Server Driver for JDBC and SQLJ
- v IBM Data Server Driver for ODBC and CLI
- IBM Data Server Runtime Client
- IBM Data Server Client

Jeder IBM Data Server-Client- bzw. -Treibertyp stellt bestimmte Unterstützung bereit:

- Verwenden Sie bei ausschließlicher Verwendung von Java-Anwendungen IBM Data Server Driver for JDBC and SQLJ.
- v Verwenden Sie für Anwendungen, die ODBC, CLI, .NET, OLE DB, PHP, Ruby, JDBC, CLPPlus oder SQLJ verwenden, IBM Data Server Driver Package.
- Verwenden Sie für Anwendungen, die DB2CI verwenden, IBM Data Server Client.
- Unterstützung für den Befehlszeilenprozessor (CLP) mit der im empfohlenen IBM Data Server Driver Package nicht verfügbaren Funktionalität.

Im Allgemeinen wird empfohlen, IBM Data Server Driver Package zu verwenden. IBM Data Server Driver Package hat einen geringen Speicherbedarf und stellt eine Laufzeitunterstützung für Anwendungen bereit, die ODBC, CLI, .NET, OLE DB, PHP, JDBC oder SQLJ verwenden, ohne dass IBM Data Server Runtime Client oder IBM Data Server Client installiert werden muss. Informationen zu den Installationsvoraussetzungen sowie zur Installations- und Deinstallationsprozedur von IBM Data Server Driver Package werden ausführlich im vorliegenden Handbuch erläutert. Informationen zu IBM Data Server Client finden Sie in den Anhängen dieses Handbuchs.

# **IBM Data Server Driver Package - Übersicht**

IBM Data Server Driver Package ist eine einfache Implementierungslösung, die Laufzeitunterstützung für Anwendungen bereitstellt, die ODBC, CLI, .NET, OLE DB, PHP, Ruby, JDBC oder SQLJ verwenden, ohne dass Data Server Runtime Client oder Data Server Client installiert werden muss.

Dieser Treiber verbraucht wenig Speicher und ist für die Weitergabe über unabhängige Softwareanbieter (Independent Software Vendors, ISVs) vorgesehen. Dieser Treiber ist außerdem für die Anwendungsverteilung in Massenimplementierungsszenarios konzipiert, die in großen Unternehmen üblich sind.

IBM Data Server Driver Package stellt die folgenden Funktionen bereit:

v Den DB2-Befehlszeilenprozessor Plus (CLPPlus) für die dynamische Erstellung, Bearbeitung und Ausführung von SQL-Anweisungen und -Scripts.

- <span id="page-11-0"></span>v Unterstützung für Anwendungen, die für den Zugriff auf Datenbanken ODBC, CLI, PHP oder Ruby verwenden.
- v Bei Windows-Betriebssystemen Unterstützung für Anwendungen, die für den Zugriff auf Datenbanken .NET oder OLE DB verwenden. Darüber hinaus steht dieses Treiberpaket als installierbares Image zur Verfügung. Mit Mergemodulen können Sie den Treiber problemlos in eine auf Windows Installer basierende Installation integrieren.
- v Unterstützung für Clientanwendungen und Applets, die in Java mit JDBC und für eingebettetes SQL für Java (SQLJ) geschrieben wurden.
- v Unterstützung für die Ausführung von Anwendungen für eingebettetes SQL. Es stehen kein Precompiler und keine Bindungsfunktionen zur Verfügung.
- v Anwendungsheaderdateien für die Wiederherstellung der PHP-, Ruby-, Pythonund Perl-Treiber. Die Python- und Perl-Treiber sind nicht mit IBM Data Server Driver Package verfügbar; Sie können diese Treiber jedoch herunterladen und erstellen, indem Sie die Headerdateien verwenden.
- v Unterstützung für die interaktive DB2-Befehlszeilenschnittstelle über den Befehl **db2cli**.
- v Unterstützung für DRDA-Traces über den Befehl **db2drdat**.

### **Verbindungen zu mittleren Datenbanken und Mainframedatenbanken**

Sie können mit IBM Data Server Driver Package eine Verbindung zu DB2-Datenbanken auf Mainframeplattformen und mittelgroßen Plattformen herstellen, wie z. B. OS/390- und z/OS-, System i-, VSE- und VM-Plattformen. Darüber hinaus können Sie eine Verbindung zu anderen Datenbanken herstellen, die dem DRDA-Protokoll (Distributed Relational Database Architecture) entsprechen.

Wenn Sie eine Verbindung zu einem z/OS-Server oder einem System i-Server mithilfe von IBM Data Server Driver Package herstellen möchten, müssen Sie einen DB2 Connect-Lizenzschlüssel auf dem DB2 for z/OS-Subsystem aktivieren. Gehen Sie wie folgt vor, um den Lizenzschlüssel auf einem DB2 for z/OS-Subsystem zu aktivieren:

- 1. Stellen Sie sicher, dass Java Runtime Environment 1.4.2 oder höher auf der DB2 for Linux, UNIX and Windows-Workstation verfügbar ist, auf der das Aktivierungsdienstprogramm ausgeführt werden soll.
- 2. Setzen Sie den Befehl für Ihr Betriebssystem im Verzeichnis *Stammverzeichnis der Aktivierungs-CD*\consv\_zs\db2\license mit den entsprechenden Optionen ab:
	- v Bei UNIX-Betriebssystemen: db2connectactivate.sh *Optionen*
	- v Bei Windows-Betriebssystemen: db2connectactivate *Optionen*

Weitere Informationen zum Befehl **db2connectactivate** finden Sie im Thema zu diesem Befehl im DB2 Connect Benutzerhandbuch.

Sie können z. B. eine Verbindung von einer Workstation zu einer mittleren Datenbank oder einer Mainframedatenbank wie folgt herstellen:

- v Lokales Installieren von IBM Data Server Driver Package und Herstellen einer direkten Verbindung damit zu einem Host.
- v Herstellen einer Verbindung zu demselben oder einem anderen Host über ein temporäres DB2 Connect-Server-Gateway.

### <span id="page-12-0"></span>**Befehlszeilenprozessor Plus (CLPPlus)**

Der Befehlszeilenprozessor Plus (CLPPlus) stellt eine Befehlszeilenbenutzerschnittstelle bereit, mit deren Hilfe Sie eine Verbindung zu Datenbanken herstellen und Anweisungen, Scripts und Befehle definieren, bearbeiten und ausführen können.

CLPPlus ergänzt die Funktionen, die der Befehlszeilenprozessor (CLP) bereitstellt. CLPPlus weist die folgenden Features auf:

- v Unterstützung für die Herstellung von Verbindungen zu Datenbanken, wenn Sie eine Datenbankbenutzer-ID und ein Kennwort bereitstellen.
- v Einen Puffer, den Sie für die Speicherung von Scripts, Scriptfragmenten, SQL-Anweisungen, SQL PL-Anweisungen oder PL/SQL-Anweisungen zur Bearbeitung und anschließenden Ausführung verwenden können. Sie können den Text im Puffer anzeigen, drucken oder bearbeiten oder den Text im Puffer als Stapelscript ausführen.
- v Eine umfassende Menge an Prozessorbefehlen, die Sie für die Definition von Variablen und Zeichenfolgen verwenden können, die Sie im Puffer speichern können.
- v Eine Reihe von Befehlen, mit denen Informationen zu einer Datenbank und zu Datenbankobjekten abgerufen werden.
- v Die Möglichkeit, Puffer oder Pufferausgabe in einer Datei zu speichern.
- Mehrere Optionen für die Formatierung der Ausgabe von Scripts und Abfragen.
- v Unterstützung für die Ausführung von systemdefinierten Routinen.
- v Unterstützung für die Ausführung von Betriebssystembefehlen.
- v Eine Option für die Aufzeichnung der Ausgabe von ausgeführten Befehlen, Anweisungen oder Scripts.

CLPPlus unterstützt nur die Authentifizierung mit dem Wert SERVER, SER-VER\_ENCRYPT und KERBEROS.

### **Kombinationen aus Client-, Treiber- und Serverversionen**

Verschiedene Versionen eines Clients oder Treibers können Verbindungen zu unterschiedlichen Serverversionen und DB2-Datenbanken auf mittleren Servern und Mainframe-Servern herstellen.

### **Für IBM DB2 pureScale Feature-Funktionen erforderliche DB2- Clientversionen**

Damit Ihre Anwendung die Funktionen von DB2 pureScale in vollem Umfang nutzen kann, muss der verwendete DB2-Client bestimmte Releasestufen aufweisen:

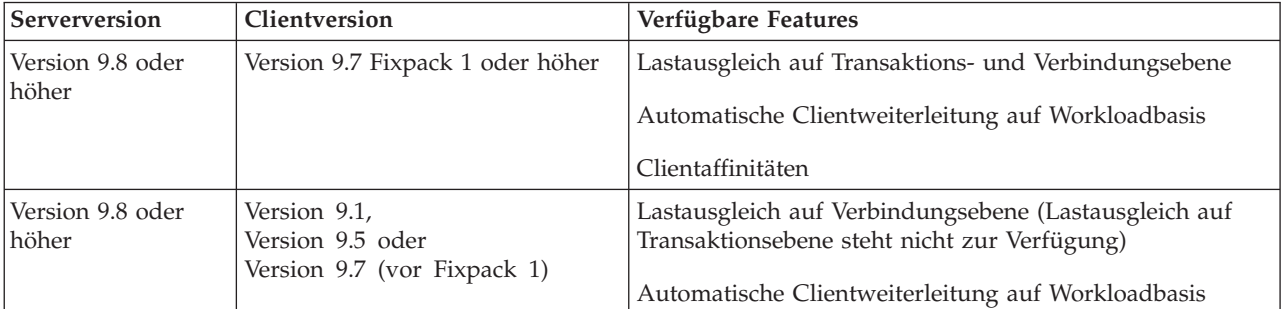

### **Client- und Serverkombinationen aus DB2 Version 9.1, DB2 Version 9.5, DB2 Version 9.7 und DB2 Version 10.1**

Normalerweise können Clients aus DB2 Version 9.1, DB2 Version 9.5 und DB2 Version 9.7 auf einen fernen DB2 Version 10.1-Server zugreifen. Wenn sich jedoch verschiedene Versionen eines Clients und eines DB2-Servers auf demselben System befinden, werden keine lokalen Client-Server-Verbindungen über IPC (Interprocess Communication), Interprozesskommunikation) unterstützt. Stattdessen kann eine Verbindung als ferne Verbindung über TCP/IP (eine so genannte *Loopback-Verbindung*) hergestellt werden.

IBM Data Server Driver Package kann auf Server einer späteren oder früheren Version zugreifen. Wenn jedoch ein Treiber einer späteren Version auf einen Server einer früheren Version zugreift, ist die Funktionalität der neueren Version nicht für den Client verfügbar. Beispiel: IBM Data Server Driver Package Version 10.1 kann auf einen DB2 Version 9.1-Server zugreifen; die Funktionalität von DB2 Version 9.7 ist jedoch für den Client nicht verfügbar. Führen Sie eine Migration auf die aktuelle Version des Servers durch, um mit der aktuellen Funktionalität zu arbeiten.

### **Kombinationen aus DB2 Version 10.1 und DB2-Produkten auf mittelgroßen Plattformen und Mainframeplattformen**

Server von DB2 unterstützen den Zugriff über die folgenden Clients auf mittelgroßen Plattformen und Mainframeplattformen:

- DB2 for z/OS and OS/390 ab Version 8
- DB2 for i5/OS ab Version 5
- DB2 for VM and VSE Version 7

<span id="page-14-0"></span>**Teil 2. Installieren von IBM Data Server Driver Package**

# <span id="page-16-0"></span>**Kapitel 2. Installationsvoraussetzungen für IBM Data Server Driver Package**

### **Platten- und Speicherbedarf**

Stellen Sie sicher, dass die entsprechende Menge an Plattenspeicher für die Installation von IBM Data Server Driver Package verfügbar ist, und ordnen Sie den Speicher entsprechend zu.

### **Erforderliche Plattenspeicherkapazität**

Der erforderliche Mindestplattenspeicher für IBM Data Server Driver Package beträgt ungefähr 130 MB.

### **Speicherbedarf**

Da IBM Data Server Driver Package einen geringeren Speicherbedarf als IBM Data Server Runtime Client und IBM Data Server Client hat, ist die erforderliche Menge an Arbeitsspeicher äußerst gering: ungefähr 512 MB.

### **Installationsvoraussetzungen (Windows)**

Für die Installation von IBM Data Server Driver Package gelten die folgenden Einschränkungen:

- IBM Data Server Driver Package muss separat installiert werden.
- v Es ist nicht möglich, ein anderes Datenbankprodukt im selben Pfad wie IBM Data Server Driver Package zu installieren.
- v Für JDBC und eingebettetes SQL for Java (SQLJ) unterstützt IBM Data Server Driver Package nur den DB2-JDBC-Treiber des Typs 4.
- Bei der Installation mehrerer Kopien von IBM Data Server Driver Package handelt es sich um eine Installationsmethode für erfahrene Benutzer, die für die meisten Benutzer nicht empfohlen wird.
- Der Standardinstallationspfad für IBM Data Server Driver Package lautet Programme\IBM\IBM DATA SERVER DRIVER. Bei der Installation mehrerer Kopien von IBM Data Server Driver Package auf derselben Maschine lautet der Name des Standardverzeichnisses Program Files\IBM\IBM DATA SERVER DRIVER\_*nn*; dabei steht *nn* für eine generierte Nummer, die den Verzeichnisnamen eindeutig kennzeichnet. Beispiel: Wenn Sie eine zweite Kopie auf derselben Maschine installiert haben, lautet der Name des Standardverzeichnisses Program Files\IBM\IBM DATA SERVER DRIVER\_02.

Für die Installation von IBM Data Server Driver Package benötigen Sie die komprimierte Datei, die dieses Treiberpaket enthält:

- 1. Rufen Sie die Website 'Fix Central' von IBM Support unter der folgenden Adresse auf: [www.ibm.com/support/fixcentral/.](http://www.ibm.com/support/fixcentral/)
- 2. Wählen Sie in der Liste **Produktgruppe** die Option **Information Management** aus.
- 3. Wählen Sie in der Liste **Produkt** die Option **IBM Data Server Client Packages** aus.
- <span id="page-17-0"></span>4. Wählen Sie in der Liste **Installationsversion** eine bestimmte oder alle Versionen aus.
- 5. Wählen Sie in der Liste **Plattform** eine bestimmte oder alle Plattformen aus und klicken Sie **Weiter** an.

Klicken Sie in der nächsten Anzeige erneut **Weiter** an. Daraufhin wird eine Liste aller Client- und Treiberpakete angezeigt, die für die verwendete Plattform verfügbar sind.

### **Installationsvoraussetzungen (Linux und UNIX)**

Für IBM Data Server Driver Package gelten bei Linux- und UNIX-Betriebssystemen die folgenden Einschränkungen:

- IBM Data Server Driver Package muss separat installiert werden.
- Es ist nicht möglich, ein anderes Datenbankprodukt im selben Pfad wie IBM Data Server Driver Package zu installieren.

Für die Installation von IBM Data Server Driver Package benötigen Sie die komprimierte Datei, die dieses Treiberpaket enthält:

- 1. Rufen Sie die Website 'Fix Central' von IBM Support unter der folgenden Adresse auf: [www.ibm.com/support/fixcentral/.](http://www.ibm.com/support/fixcentral/)
- 2. Wählen Sie in der Liste **Produktgruppe** die Option **Information Management** aus.
- 3. Wählen Sie in der Liste **Produkt** die Option **IBM Data Server Client Packages** aus.
- 4. Wählen Sie in der Liste **Installationsversion** eine bestimmte oder alle Versionen aus.
- 5. Wählen Sie in der Liste **Plattform** eine bestimmte oder alle Plattformen aus und klicken Sie **Weiter** an.

Klicken Sie in der nächsten Anzeige erneut **Weiter** an. Daraufhin wird eine Liste aller Client- und Treiberpakete angezeigt, die für die verwendete Plattform verfügbar sind.

# <span id="page-18-0"></span>**Kapitel 3. Installieren von IBM Data Server Driver Package**

### **Windows**

### **Installieren von IBM Data Server Driver Package (Windows)**

Die Vorgehensweise beim Installieren von IBM Data Server Driver Package auf Windows-Betriebssystemen wird im folgenden Abschnitt beschrieben.

### **Vorgehensweise**

Gehen Sie wie folgt vor, um IBM Data Server Driver Package von einem Fixpack-Image auf einem Windows-Betriebssystem zu installieren:

- 1. Laden Sie das Treiberpaket mit dem Installationsprogramm von der Website 'Fix Central' von IBM Support [\(www.ibm.com/support/fixcentral/\)](http://www.ibm.com/support/fixcentral/) herunter.
- 2. Um die Installation des heruntergeladenen IBM Data Server Driver Package zu starten, führen Sie die ausführbare Installationsdatei aus.
- 3. Akzeptieren Sie die Bedingungen der Lizenzvereinbarung.
- 4. Wählen Sie den Installationspfad für IBM Data Server Driver Package aus.
- 5. Geben Sie den Namen der IBM Data Server Driver Package-Kopie an; dieser muss die Position der Paketinstallation beinhalten. Der Standardkopiename lautet IBMDBCL1.
- 6. Stellen Sie sicher, dass alle entsprechenden Pfade angegeben sind; überprüfen Sie hierfür die Installationseinstellungen.

### **Ergebnisse**

IBM Data Server Driver Package ist jetzt an der Speicherposition installiert, die Sie während des Installationsprozesses angegeben haben.

### **Nächste Schritte**

Sie können optional die Konfigurationsdatei db2dsdriver.cfg erstellen und mit Datenbankverzeichnisinformationen füllen.

### **Befehlszeilenoptionen zum Installieren von IBM Data Server Driver Package (Windows)**

IBM Data Server Driver Package kann durch Ausführung des DB2-Befehls **setup** von der Befehlszeile aus installiert werden.

Die Befehlszeilenoptionen für den Befehl **setup** sind folgende. Weitere Informationen zu den Optionen von Windows Installer finden Sie unter [http://](http://www.msdn.microsoft.com/) [www.msdn.microsoft.com/.](http://www.msdn.microsoft.com/)

#### **/n [***Name der Kopie***]**

Gibt den Namen der Kopie für die Installation an. Wenn die Kopie vorhanden ist, wird für diese Kopie eine Wartungsinstallation durchgeführt. Andernfalls wird eine Neuinstallation mit dem angegebenen Kopienamen durchgeführt. Die Angabe dieser Option überschreibt den Installationspfad in der Antwortdatei.

- <span id="page-19-0"></span>**/o** Gibt an, dass eine Installation einer neuen Kopie mit einem generierten Standardkopienamen durchgeführt werden soll.
- **/u [***Antwortdatei***]**
	- Gibt den vollständigen Pfad und Dateinamen der Antwortdatei an.
- **/m** Zeigt während der Installation das Statusfenster an. Sie werden jedoch nicht zur Eingabe von Informationen aufgefordert. Verwenden Sie diese Option zusammen mit der Option **/u**.
- **/l [***Protokolldatei***]**

Gibt den vollständigen Pfad und Dateinamen der Protokolldatei an.

**/p [***Installationsverzeichnis***]**

Ändert den Installationspfad des Produkts. Die Angabe dieser Option überschreibt den Installationspfad in der Antwortdatei.

**/i** *Sprache*

Gibt den zweistelligen Sprachencode der Sprache an, in der die Installation ausgeführt werden soll.

**/?** Generiert Informationen zur Syntax.

Die folgenden Beispiele veranschaulichen die Verwendung einiger Befehlszeilenparameter:

- Setzen Sie zur Installation einer neuen Kopie mit einem generierten Standardkopienamen den folgenden Befehl ab: setup /o
- Setzen Sie zur Installation einer zweiten Kopie den folgenden Befehl ab: setup /n "*Name der Kopie*"
- v Setzen Sie zur Ausführung einer Installation mit einer Antwortdatei den folgenden Befehl ab:

setup /u "[*vollständiger Pfad der Antwortdatei*]"

Eine Musterantwortdatei befindet sich im Unterverzeichnis \samples.

### **Linux und UNIX**

### **Installieren von IBM Data Server Driver Package (Linux und UNIX)**

Unter Linux- und UNIX-Betriebssystemen wird IBM Data Server Driver Package durch Ausführen des Befehls **installDSDriver** installiert. Dieses Treiberpaket enthält Datenbanktreiber für Java, PHP und Ruby on Rails, die jeweils in eigenen Unterverzeichnissen gespeichert sind. Die Java-Treiber und ODBC/CLI-Treiber sind komprimiert.

#### **Vorgehensweise**

Gehen Sie wie folgt vor, um IBM Data Server Driver Package zu installieren:

- 1. Dekomprimieren Sie das IBM Data Server Driver Package-Archiv.
- 2. Kopieren Sie die Dateien auf die Zielmaschine.
- 3. Dekomprimieren Sie bei Verwendung von Java- und ODBC/CLI-Treibern die Treiberdatei in das ausgewählte Installationsverzeichnis auf der Zielmaschine.
- 4. Optional: Entfernen Sie die komprimierte Treiberdatei.

### **Nächste Schritte**

Sie können optional die Konfigurationsdatei db2dsdriver.cfg erstellen und mit Datenquelleninformationen füllen.

<span id="page-22-0"></span>**Teil 3. Datenbankverbindungen für IBM Data Server Driver Package**

# <span id="page-24-0"></span>**Kapitel 4. Überblick über die Konfiguration der Client-Server-Kommunikation**

Zur Auswahl einer passenden Methode für die Konfiguration der Client-Server-Kommunikationen müssen Sie Kenntnis über die an den Client-Server-Kommunikationen beteiligten Komponenten und Szenarios haben.

Die Client-Server-Kommunikationen bestehen aus den folgenden grundlegenden Komponenten:

- **Client** Der Initiator der Kommunikation. Diese Rolle wird von IBM Data Server Driver Package übernommen.
- **Server** Der Empfänger der Kommunikationsanforderung des Clients. Diese Aufgabe wird im Allgemeinen über ein DB2 for Linux, UNIX and Windows-Serverprodukt erfüllt. Wenn DB2 Connect-Produkte vorliegen, kann der Begriff *Server* sich auch auf einen DB2-Server auf einer mittelgroßen Plattform oder einer Mainframeplattform beziehen.

#### **Kommunikationsprotokoll**

Das Protokoll, das zum Senden von Daten zwischen dem Client und dem Server verwendet wird. Das DB2-Produkt unterstützt die folgenden Protokolle:

- v TCP/IP. Dabei kann es sich um TCP/IPv4 oder TCP/IPv6 handeln.
- Benannte Pipes. Diese Option ist nur unter Windows-Betriebssystemen verfügbar.

In manchen Umgebungen gilt eine weitere Komponente:

#### **Lightweight Directory Access Protocol (LDAP)**

In Umgebungen mit LDAP muss die Client-Server-Kommunikation nicht konfiguriert werden. Wenn ein Client versucht, eine Verbindung zu einer Datenbank herzustellen, die nicht im Datenbankverzeichnis der lokalen Maschine enthalten ist, wird das LDAP-Verzeichnis nach den Daten durchsucht, die zum Herstellen der Verbindung zur Datenbank erforderlich sind.

Ein Beispiel für die Verwendung von Client-Server-Kommunikationen ist IBM Data Server Driver Package, das Kommunikationen zu einem DB2-Server mithilfe von TCP/IP herstellt.

Wenn Sie einen Server für die Arbeit mit Entwicklungsumgebungen, wie beispielsweise IBM Data Studio einrichten, wird möglicherweise die Fehlernachricht SQL30081N beim ersten Herstellen der DB2-Verbindung ausgegeben. Eine mögliche Ursache dieses Fehlers ist, dass die Firewall des fernen Datenbankservers das Herstellen der Verbindung verhindert hat. Vergewissern Sie sich in diesem Fall, dass die Firewall ordnungsgemäß konfiguriert ist, sodass sie Verbindungsanforderungen vom Client akzeptiert.

# <span id="page-26-0"></span>**Kapitel 5. Kommunikationsprotokolle**

Bei der Herstellung einer Verbindung zwischen IBM Data Server Driver Package und einem DB2-Server werden die folgenden Protokolle unterstützt:

- Verbindungen zwischen einem IBM Data Server-Client und mittleren Hostsystemen und Mainframe-Hosts über DB2 Connect-Produkte.
- v Verbindungen zwischen mittelgroßen Plattformen oder Mainframeplattformen und DB2 for Linux, UNIX and Windows-Datenbanken.

Das TCP/IP-Protokoll wird auf allen Betriebssystemen unterstützt, bei denen die DB2 for Linux, UNIX and Windows-Software verfügbar ist. Es wird sowohl TCP/ IPv4 als auch TCP/IPv6 unterstützt. IPv4-Adressen bestehen aus vier Segmenten, z. B. 9.11.22.314. IPv6-Adressen bestehen aus acht Segmenten, wobei jedes einzelne Segment aus vier Hexadezimalziffern besteht und durch einen Doppelpunkt beendet wird. Zwei aufeinander folgende Doppelpunkte (::) stehen für einen oder mehrere Sätze von Nullen. Beispiel: 2001:0db8:4545:2::09ff:fef7:62dc.

DB2-Datenbankprodukte unterstützen auch das SSL-Protokoll und akzeptieren SSL-Anforderungen von Anwendungen, die IBM Data Server Driver Package verwenden.

In Windows-Netzen wird darüber hinaus das Windows-Protokoll 'Benannte Pipes' unterstützt.

### **Mit Einschränkungen unterstützte Funktionalität**

IBM Data Server Driver Package unterstützt eine bestimmte Funktionalität mit Einschränkungen:

- Lightweight Directory Access Protocol (LDAP) wird zwar unterstützt, der LDAP-Cache wird jedoch nicht auf der Platte gespeichert. Es gibt kein lokales Datenbankverzeichnis. Statt des lokalen Datenbankverzeichnisses wird die Konfigurationsdatei db2dsdriver.cfg verwendet. Mit der Konfigurationsdatei db2dsdriver.cfg ist eine bessere Steuerung der Konfiguration von IBM Data Server Driver Package möglich als mit dem Datenbankverzeichnis.
- v Laufzeitunterstützung für eingebettetes SQL steht mit den folgenden Einschränkungen zur Verfügung:
	- Es handelt sich nur um Laufzeitunterstützung; **PREP** oder **BIND**-Befehlsfunktionalität steht nicht zur Verfügung. Bei eingebettetem SQL müssen Sie den Befehl **PREP** oder **BIND** zuerst mit IBM Data Server Client absetzen und den Befehl anschließend mit IBM Data Server Driver Package implementieren.
	- Es werden keine Sysplex-Funktionen unterstützt.
	- APIs zum Laden (db2Load und db2LoadQuery), Exportieren (db2Export) und Importieren (db2Import) von Daten werden nicht unterstützt.
- Das Ausführen einer eingebetteten Compound-Anweisung mit Unteranweisungen wird nicht unterstützt.

### **Nicht unterstützte Funktionalität**

Die folgende Funktionalität wird nicht unterstützt:

- DB2-Befehlszeilenprozessor (CLP)
- Administrator-APIs
- Authentifizierungstyp CLIENT

# <span id="page-28-0"></span>**Kapitel 6. Konfigurationsdatei 'db2dsdriver'**

Die Konfigurationsdatei db2dsdriver.cfg enthält Datenbankverzeichnisinformationen und Clientkonfigurationsparameter in einem lesbaren Format.

Bei der Konfigurationsdatei db2dsdriver.cfg handelt es sich um eine XML-Datei, die auf der Schemadefinitionsdatei db2dsdriver.xsd basiert. Die Konfigurationsdatei db2dsdriver.cfg enthält unterschiedliche Schlüsselwörter und Werte, die zur Aktivierung verschiedener Features für eine unterstützte Datenbank über ODBC-, CLI-, .NET-, OLE DB-, PHP- oder Ruby-Anwendungen verwendet werden können. Sie können die Schlüsselwörter global allen Datenbankverbindungen zuordnen oder einem bestimmten Datenbankquellennamen (DSN, Data source name) oder einer bestimmten Datenbankverbindung zuordnen. Sie können diese Konfigurationsdatei auch zur Aktivierung einer Hochverfügbarkeitsverbindung zu Datenbanken verwenden.

### **Struktur der Konfigurationsdatei 'db2dsdriver'**

Der Geltungsbereich von Konfigurationsschlüsselwörtern und ihre zugeordneten Werte werden durch die Position der Schlüsselwörter in der Datei db2dsdriver.cfg definiert. In Abhängigkeit von der Position des Konfigurationsschlüsselworts kann das Schlüsselwort eine globale Auswirkung haben (und alle Verbindungen betreffen) oder nur eine bestimmte Verbindung betreffen, die zu einer Datenbank oder einem Aliasnamen hergestellt wurde. Einige Schlüsselwörter können nur in einem bestimmten Abschnitt angegeben werden. Die Konfigurationsdatei db2dsdriver.cfg enthält die folgenden Abschnitte:

#### **Datenquellenname**

Dieser Abschnitt befindet sich zwischen den Tags <dsncollection> und </dsncollection>. Schlüsselwörter in diesem Abschnitt gelten nur für einen bestimmten Datenquellennamen.

#### **Datenbankinformationen**

Dieser Abschnitt befindet sich zwischen den Tags <databases> und </databases>. Schlüsselwörter in diesem Abschnitt gelten nur für eine bestimmte Datenbankverbindung.

Für die Aktivierung von Hochverfügbarkeitsfeatures können Sie zwei Unterabschnitte im Abschnitt mit den Datenbankinformationen definieren:

#### **Lastausgleich**

Dieser Unterabschnitt befindet sich zwischen den Tags <wlb> und </wlb>. In diesem Unterabschnitt geben Sie Schlüsselwörter an, die sich auf den Lastausgleich beziehen.

#### **Automatische Clientweiterleitung**

Dieser Unterabschnitt befindet sich zwischen den Tags <acr> und </acr>. In diesem Unterabschnitt geben Sie Parameter an, die sich auf die automatische Clientweiterleitung beziehen.

#### **Globale Attribute**

Dieser Abschnitt befindet sich zwischen den Tags <parameters> und </parameters>. Die Parameter in diesem Abschnitt gelten für alle Datenbanken und Aliasnamen.

LDAP Dieser Abschnitt befindet sich zwischen den Tags <ldapserver> und </ldapserver>. In diesem Abschnitt können Sie Informationen zum LDAP-Server angeben.

### **Beispiel für die Datei 'db2dsdriver.cfg'**

Die folgende Beispielkonfigurationsdatei db2dsdriver.cfg enthält einen Abschnitt für den Datenquellennamen (mit den Tags <dsncollection> und </dsncollection>), einen Abschnitt für die Datenbankinformationen (mit den Tags <database> und </database>) und einen Abschnitt für globale Attribute (mit den Tags <parameters> und </parameters>):

```
<configuration>
 <dsncollection>
 <dsn alias="alias1" name="name1" host="server1.net1.com" port="50001"/>
 <!-- Long aliases are supported -->
  <dsn alias="longaliasname2" name="name2" host="server2.net1.com" port="55551">
  <parameter name="Authentication" value="Client"/>
  </dsn>
 </dsncollection>
 <databases>
 <database name="name1" host="server1.net1.com" port="50001">
  <parameter name="CurrentSchema" value="OWNER1"/>
  \leq w \leq b<parameter name="enableWLB" value="true"/>
   <parameter name="maxTransports" value="50"/>
   \lt/wlb>
   rac{r}{a}<parameter name="enableACR" value="true"/>
  </acr></database>
 </databases>
 <parameters>
 <parameter name="GlobalParam" value="Value"/>
</parameters>
</configuration>
```
### **Einschränkungen für die Konfigurationsdatei 'db2dsdriver'**

Für die Konfigurationsdatei db2dsdriver.cfg gelten die folgenden Einschränkungen:

- Die Konfigurationsdatei db2dsdriver.cfg unterstützt eine gleichbleibende Menge von XML-Tags in Kleinbuchstaben. Das Unterstreichungszeichen (\_) wird nicht unterstützt. XML-Tagattribute, zwischen denen Sie Konfigurationsschlüsselwörter für IBM Data Server Driver Package angeben, können Zeichen in Groß- und in Kleinbuchstaben sowie Unterstreichungszeichen (\_) enthalten.
- Die Konfigurationsdatei darf nicht mehrere identische Einträge für eine Datenbank mit den folgenden Eigenschaften enthalten: Datenbankname, Servername und Portnummer. Außerdem darf die Konfigurationsdatei keine identischen Einträge für Datenbankaliasnamen enthalten.
- v Die Einträge vom Typ <dsncollection> (Aliasname, Name, Host und Port) sowie vom Typ <database> (Name, Host, Port) müssen einen Wert enthalten.
- v Wenn Sie mehrere Parameter in einer einzigen Zeile definieren, werden sie ignoriert.

### **Position für die Konfigurationsdatei 'db2dsdriver'**

Die Konfigurationsdatei db2dsdriver.cfg ist nicht im Lieferumfang der DB2-Software enthalten. Stattdessen wird die Beispielkonfigurationsdatei db2dsdriver.cfg.sample als Hilfestellung bereitgestellt. Mit dem Inhalt der Datei

db2dsdriver.cfg.sample können Sie eine Datei mit dem Namen db2dsdriver.cfg an derselben Position wie die Beispielkonfigurationsdatei erstellen. Die Position der Beispielkonfigurationsdatei ist von Ihrem Treibertyp und Ihrem Betriebssystem abhängig. Für IBM Data Server Driver Package wird die Konfigurationsdatei in einem der folgenden Pfade erstellt:

- v Unter AIX-, HP-UX-, Linux- oder Solaris-Betriebssystemen: *Installationspfad*/ cfg
- Unter Windows XP Professional und Windows Server 2003: C:\Documents and Settings\All Users\Application Data\IBM\DB2\*Treiberkopiename*\cfg
- Unter Windows Vista, Windows 7 und Windows Server 2008: C:\ProgramData\IBM\DB2\*Treiberkopiename*\cfg

Sie können die Registrierdatenbankvariable **DB2DSDRIVER\_CFG\_PATH** zur Angabe einer anderen Speicherposition der Datei db2dsdriver.cfg verwenden.

Sie können die Konfigurationsdatei db2dsdriver.cfg kopieren und bearbeiten. Nach der Bearbeitung der Datei müssen Sie Ihre ODBC-, CLI-, .NET-, OLE DB-, PHP- oder Ruby-Anwendungen erneut starten, damit die Änderungen wirksam werden.

Wenn Sie über IBM Data Server Runtime Client oder IBM Data Server Client verfügen, können Sie die vorhandenen Datenbankverzeichnisinformationen mit dem Befehl **db2dsdcfgfill** in die Konfigurationsdatei db2dsdriver.cfg kopieren. Durch Ausführen dieses Befehls wird die Konfigurationsdatei auf der Basis des Inhalts des lokalen Datenbankverzeichnisses, des Knotenverzeichnisses und des DCS-Verzeichnisses (Database Connection Services) einer bestimmten Datenbankmanagerinstanz gefüllt.

IBM Data Server Client und IBM Data Server Runtime Client können ferne Datenbanken lokal katalogisieren und Sie können Clientparameter für die katalogisierten Datenbanken definieren. IBM Data Server Client und IBM Data Server Runtime Client leiten Datenbank-, Host- und Portinformationen vom Katalogverzeichnis ab und verwenden diese Informationen für die Suche nach dem entsprechenden Eintrag in der Konfigurationsdatei db2dsdriver.cfg.

# <span id="page-32-0"></span>**Kapitel 7. db2dsdcfgfill - Erstellen der Konfigurationsdatei db2dsdriver.cfg**

Nach der Installation von IBM Data Server Driver Package können Sie den Befehl **db2dsdcfgfill** ausführen, um die Konfigurationsdatei db2dsdriver.cfg in einem lesbaren Format zu erstellen und zu füllen.

### **Beschreibung**

Der Befehl **db2dsdcfgfill** kopiert die Informationen des Datenbankverzeichnisses aus IBM Data Server Client oder IBM Data Server Runtime Client in die Konfigurationsdatei db2dsdriver.cfg.

### **Befehlssyntax**

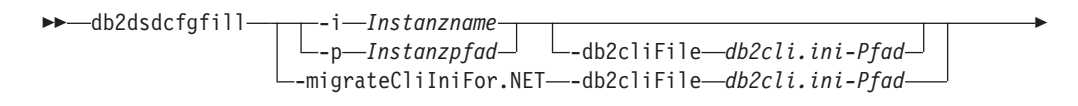

-o *Ausgabepfad* -?

### **Befehlsparameter**

**-i***Instanzname*

Þ

Gibt den Namen der Datenbankmanagerinstanz an, deren Datenbankverzeichnis, Knotenverzeichnis und DCS-Verzeichnis (Database Connection Services) als Eingabe verwendet werden.

Dieser Parameter darf nicht mit dem Parameter **-p** oder dem Parameter **-migrateCliIniFor.NET** verwendet werden.

#### **-p***Instanzpfad*

Gibt den vollständigen Pfad des Verzeichnisses der Datenbankmanagerinstanz an, in dem sich das Systemdatenbankverzeichnis, das Knotenverzeichnis und das DCS-Verzeichnis befinden.

Dieser Parameter darf nicht mit dem Parameter **-i** oder dem Parameter **-migrateCliIniFor.NET** verwendet werden.

#### **-migrateCliIniFor.NET**

Kopiert bestimmte Einträge von der Datei db2cli.ini in die Datei db2dsdriver.cfg. Dieser Parameter bezieht sich nur auf Microsoft Windows-Systeme. Es werden lediglich die folgenden Schlüsselwörter migriert:

- v **Txnisolation**
- v **Connecttimeout**
- v **Currentschema**

Die Schlüsselwörter werden wie folgt migriert:

- v Einträge im allgemeinen Teil der Datei db2cli.ini werden in den globalen Teil der Datei db2dsdriver.cfg kopiert.
- v Einträge mit einem Datenbanknamen, einem Hostnamen und Portinformationen werden in den Datenbankteil kopiert.

 $\blacktriangleright$ 

v Einträge für katalogisierte Datenbanken werden in den Teil für den Datenquellennamen kopiert.

Dieser Parameter darf nicht mit dem Parameter **-i** oder dem Parameter **-p** verwendet werden.

**Einschränkung:** Bei .NET-Anwendungen und Anwendungen, die mit eingebettetem SQL arbeiten, können IBM Data Server Client und IBM Data Server Runtime Client die Datei db2dsdriver.cfg zum Abrufen von lediglich Sysplexbezogenen Einstellungen verwenden.

#### **-db2cliFile***db2cli.ini-Pfad*

Gibt den vollständigen Pfad der Datei db2cli.ini an. Dieser Parameter bezieht sich nur auf Microsoft Windows-Systeme.

**-o***Ausgabepfad*

Gibt den Pfad an, in dem der Befehl **db2dsdcfgfill** die Konfigurationsdatei db2dsdriver.cfg erstellt.

Wenn Sie keinen Wert für diesen Parameter angeben und eine Kopie der Datei db2dsdriver.cfg aus Version 9.7 Fixpack 2 oder früher haben, wird diese Kopie ersetzt. Ansonsten wird, wenn Sie keinen Wert für diesen Parameter angeben, die Konfigurationsdatei db2dsdriver.cfg in einem Verzeichnis erstellt, das von Ihrem Treibertyp und Ihrem Betriebssystem abhängig ist. Informationen zur Position der Datei db2dsdriver.cfg finden Sie im Abschnitt Konfigurationsdatei 'db2dsdriver' in Kapitel 6 des vorliegenden Handbuchs.

**-?** Zeigt Informationen zur Syntax an.

### **Hinweise zur Syntax**

Wenn Sie den Befehl **db2dsdcfgfill** ohne den Parameter **-migrateCliIniFor.NET** ausführen und bereits eine Konfigurationsdatei db2dsdriver.cfg im Ausgabeverzeichnis vorhanden ist, wird die vorhandene Konfigurationsdatei db2dsdriver.cfg überschrieben. Wird jedoch die Option **-migrateCliIniFor.NET** zusammen mit einer bereits vorhandenen Datei db2dsdriver.cfg verwendet, werden die Informationen stattdessen in die vorhandene Datei eingefügt.

# <span id="page-34-0"></span>**Kapitel 8. Überprüfen der IBM Data Server Driver Package-Installation**

### **Testen der Client-Server-Kommunikationen mit CLPPlus**

Gehen Sie den Anweisungen entsprechend vor, um Ihre Installation von IBM Data Server Driver Package (DS Driver) für CLPPlus zu überprüfen.

Gehen Sie wie folgt vor, um die ordnungsgemäße Funktion von CLPPlus zu überprüfen:

1. Setzen Sie in der Eingabeaufforderung des Betriebssystems den Befehl **clpplus** mit den Parametern *Benutzername* und *DSN-Aliasname* ab, um CLPPlus zu starten. Geben Sie für den Parameter *DSN-Aliasname* den DSN-Aliasnamen 'sampledsn' ein, der in der Datei db2dsdriver.cfg definiert ist.

clpplus *Benutzername*@sampledsn

2. Geben Sie das Kennwort für den eingegebenen Benutzernamen an, wenn Sie dazu aufgefordert werden.

Eine erfolgreiche Verbindung zum DSN-Aliasnamen 'sampledsn' gibt an, dass CL-PPlus ordnungsgemäß funktioniert. Die folgende Beispielausgabe zeigt den zwei Schritte umfassenden Prüfungsprozess und die erfolgreiche Verbindungsherstellung:

C:\>clpplus db2admin@sampledsn CLPPlus: Version 1.4 Copyright (c) 2009, 2011, IBM CORPORATION. Alle Rechte vorbehalten. Kennwort eingeben: \*\*\*\*\*\*\*\*\*\*

Datenbankverbindungsinformationen: ---------------------------------

Hostname = samplehost.domain.com Datenbankserver = DB2/NT SQL09074 SQL-Berechtigungs-ID = db2admin Aliasname der lokalen Datenbank = SAMPLEDSN  $Port = 19766$ 

## **Testen der Client-Server-Verbindungen mit der Befehlszeilenschnittstelle**

Gehen Sie den Anweisungen entsprechend vor, um Ihre Installation von IBM Data Server Driver Package (DS Driver) mit der Befehlszeilenschnittstelle zu überprüfen.

Sie können den Befehl db2cli validate -dsn sampledsn absetzen, um den DSN-Aliasnamen 'sampledsn' zu prüfen, der in der Datei db2dsdriver.cfg konfiguriert ist. Wenn die Einträge korrekt sind, verläuft die Prüfung erfolgreich.

Im Folgenden sehen Sie eine Beispielausgabe für ein Linux-Betriebssystem: C:\Program Files\IBM\IBM DATA SERVER DRIVER\bin>db2cli validate -dsn sampledsn db2cli validate -dsn alias1 IBM DATABASE 2 Interactive CLI Sample Program (C) COPYRIGHT International Business Machines Corp. 1993,1996 All Rights Reserved Licensed Materials - Property of IBM US Government Users Restricted Rights - Use, duplication or disclosure restricted by GSA ADP Schedule Contract with IBM Corp.

```
---------------------------------------------------------------------------
 [ CLI Driver Version : 09.07.0000 ]
 [ Informational Tokens : "DB2 v9.7.0.5","s111017","IP23292","Fixpack 5" ]
 [ CLI Driver Type : IBM Data Server Driver For ODBC and CLI ]
      ---------------------------------------------------------------------------
db2dsdriver.cfg Schema Validation :
Success: The schema validation operation completed successfully.
The configuration file /home/hotel75/ashojose/DS/dsdriver/cfg/db2dsdriver.cfg
is valid
Note: The validation operation utility could not find the
configuration file named db2cli.ini.
The file is searched at /home/hotel75/ashojose/DS/dsdriver/cfg/db2cli.ini
db2dsdriver.cfg Validation :
 ---------------------------------------------------------------------------
 [ DB2DSDRIVER CFG PATH env var : unset ]
 [ db2dsdriver.cfg Path : /home/hotel75/ashojose/DS/dsdriver/cfg/
db2dsdriver.cfg ]
 ---------------------------------------------------------------------------
 [ Valid keywords used for DSN : alias1 ]
   Keyword Value
   --------------------------------------------------
  DATABASE name 1
   HOSTNAME server1.net1.com
   PORT 50001
   CURRENTSCHEMA OWNER1
 [ Parameters used for WLB ]
  Parameter Value
   --------------------------------------------------
  enableWLB true
  maxTransports 50
 [ Parameters used for ACR ]
   Parameter Value
   --------------------------------------------------
   enableACR true
```
The validation completed.

Bei Windows-Betriebssystemen umfasst die Ausgabe des Befehls **db2cli validate** den Namen der DB2-Kopie, wie im folgenden Beispiel dargestellt:

```
>db2cli validate -dsn sampledsn
IBM DATABASE 2 Interactive CLI Sample Program
(C) COPYRIGHT International Business Machines Corp. 1993,1996
All Rights Reserved
Licensed Materials - Property of IBM
US Government Users Restricted Rights - Use, duplication or
disclosure restricted by GSA ADP Schedule Contract with IBM Corp.
  ---------------------------------------------------------------------------
  [ CLI Driver Version : 09.07.0000 ]
  [ Informational Tokens : "DB2 v9.7.500.702","s111017","IP23286","Fixpack 5"]
  [ CLI Driver Type : IBM Data Server Driver Package ]
  [ CLI Copy Name : IBMDBCL1 ]
  ---------------------------------------------------------------------------
```

```
db2dsdriver.cfg Schema Validation :
Success: The schema validation operation completed successfully.
The configuration file C:\Documents and Settings\All Users\Application Data\IBM
\DB2\IBMDBCL1\cfg\db2dsdriver.cfg is valid
```
Note: The validation operation utility could not find the configuration file named db2cli.ini. The file is searched at C:\Documents and Settings\All Users\Application Data\IBM \DB2\IBMDBCL1\cfg\db2cli.ini

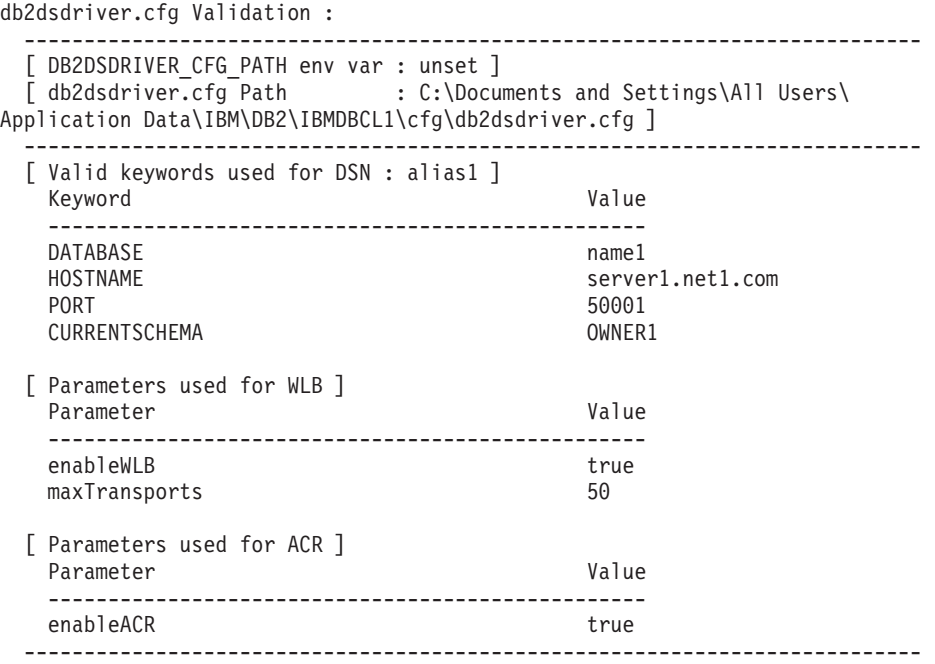

The validation completed.

Wenn Sie mit dem Produkt DB2 Connect arbeiten, aber nicht den serverbasierten Lizenzschlüssel oder einen DB2 Connect-Server verwenden, wird nach dem Versuch einer Verbindungsherstellung möglicherweise die folgende Nachricht ausgegeben:

[IBM][CLI Driver] SQL1598N Ein Versuch, eine Verbindung zum Datenbankserver herzustellen, ist aufgrund eines Lizenzierungsproblems fehlgeschlagen. SQLSTATE=42968

Führen Sie die folgenden Schritte aus, um diese Fehlernachricht aufzulösen:

- v Wenn Sie mit dem Produkt DB2 Connect Unlimited Edition for System z arbeiten, verwenden Sie einen serverbasierten Lizenzschlüssel. Durch diesen Schritt werden keine clientbasierten Lizenzschlüssel benötigt. Einzelheiten hierzu finden Sie im Abschnitt zur Aktivierung des Lizenzschlüssels für das Produkt DB2 Connect Unlimited Edition for System z im DB2 Connect Benutzerhandbuch.
- v Wenn durch den vorherigen Schritt die Fehlernachricht nicht aufgelöst wird, setzen Sie den DB2 Connect-Lizenzschlüssel aus dem erworbenen Produkt DB2 Connect Edition (z. B. db2conpe.lic) in das Lizenzverzeichnis C:\Program Files\IBM\IBM DATA SERVER DRIVER\license unter der Installationsposition von IBM Data Server Driver Package.

Sobald die Datei db2dsdriver.cfg mit den korrekten Datenbankverbindungsinformationen gefüllt wurde, registrieren Sie den DSN-Aliasnamen beim ODBC-Treibermanager als Datenquelle. Unter Windows-Betriebssystemen können Sie die Datenquelle für alle Benutzer des Systems als Systemdatenquelle oder ausschließlich für den aktuellen Benutzer als Benutzerdatenquelle verfügbar machen.

### **Testen der Client-Server-Verbindungen mit ADO.NET**

Sie können überprüfen, ob die ADO.NET-Treiber von DB2 korrekt installiert und vollständig betriebsbereit sind, indem Sie das Dienstprogramm **testconn20.exe** ausführen. Führen Sie die folgenden Schritte aus, um Ihre Installation von IBM Data Server Driver Package (DS Driver) für ADO.NET zu überprüfen.

- v Überprüfen Sie, ob die ADO.NET-Treiber von DB2 korrekt installiert und vollständig betriebsbereit sind, indem Sie das Dienstprogramm **testconn20.exe** ausführen:
	- 1. Setzen Sie die Befehlsoption **-dtc** ab, um die Konfiguration der XA-Transaktionsunterstützung zu überprüfen.

C:\Program Files\IBM\IBM DATA SERVER DRIVER\bin>testconn20 -dtc "database= sampledsn;uid=username;pwd=password" adding MSDTC step

```
Step 1: Printing version info
        .NET Framework version: 2.0.50727.3615
        64-bit
        DB2 .NET provider version: 9.0.0.2
       DB2 .NET file version: 9.7.3.2
       Capability bits: ALLDEFINED
       Build: 20101113
        Factory for invariant name IBM.Data.DB2 verified
        Factory for invariant name IBM.Data.Informix verified
        IDS.NET from DbFactory is Common IDS.NET
        VSAI is not installed properly
       Elapsed: 1.2969165
Step 2: Validating db2dsdriver.cfg against db2dsdriver.xsd schema file
        C:\ProgramData\IBM\DB2\IBMDBCL1\cfg\db2dsdriver.cfg against
```
- C:\ProgramData\IBM\DB2\IBMDBCL1\cfg\db2dsdriver.xsd Elapsed: 0
- Step 3: Connecting using "database=sampledsn;uid=username;pwd=password" Server type and version: DB2/NT 09.07.0003 Elapsed: 2.8594665

Step 4: Selecting rows from SYSIBM.SYSTABLES to validate existence of packages SELECT \* FROM SYSIBM.SYSTABLES FETCH FIRST 5 rows only Elapsed: 0.3281355

Step 5: Calling GetSchema for tables to validate existence of schema functions Elapsed: 0.906279

Step 6: Creating XA connection DB2TransactionScope: Connection Closed. Elapsed: 3.2657295

Test passed.

Die Fehlernachricht VSAI is not installed properly kann ignoriert werden. Dieser Fehler tritt auf, weil VSAI nur als 32-Bit-Version verfügbar ist und nicht vom 64-Bit-Dienstprogramm **testconn20** erkannt wird. Die 32-Bit-Version des Dienstprogramms **testconn20** muss die VSAI-Informationen ordnungsgemäß dokumentieren.

v Wenn Sie die Konnektivität zu einem bestimmten Server testen möchten, ohne einen Aliasnamen zur Datei db2dsdriver.cfg hinzuzufügen, können Sie die vollständigen Konnektivitätsinformationen in der Verbindungszeichenfolge angeben, wie im folgenden Beispiel dargestellt.

C:\Program Files\IBM\IBM DATA SERVER DRIVER\bin>testconn20 -dtc "database= sample;server=samplehost.domain.com:19766;uid=username;pwd=password"

v Um die Konnektivität für Ihre 32-Bit-Anwendungen zu testen, die in einer 64- Bit-Umgebung ausgeführt werden, können Sie die 32-Bit-Version des Dienstprogramms **testconn20** verwenden, wie im folgenden Beispiel dargestellt:

C:\Program Files\IBM\IBM DATA SERVER DRIVER\bin>testconn20 32 -dtc "database= sampledsn;uid=username;pwd=password" adding MSDTC step

Step 1: Printing version info .NET Framework version: 2.0.50727.3615 DB2 .NET provider version: 9.0.0.2 DB2 .NET file version: 9.7.3.2 Capability bits: ALLDEFINED Build: 20101113 Factory for invariant name IBM.Data.DB2 verified Factory for invariant name IBM.Data.Informix verified IDS.NET from DbFactory is Common IDS.NET VSAI assembly version: 9.1.0.0 VSAI file version: 9.7.3.1012 Elapsed: 1.0000192

- Step 2: Validating db2dsdriver.cfg against db2dsdriver.xsd schema file C:\ProgramData\IBM\DB2\IBMDBCL1\cfg\db2dsdriver.cfg against C:\ProgramData\IBM\DB2\IBMDBCL1\cfg\db2dsdriver.xsd
	- Elapsed: 0
- Step 3: Connecting using "database=sampledsn;uid=username;pwd=password" Server type and version: DB2/NT 09.07.0003 Elapsed: 2.8594665

Step 4: Selecting rows from SYSIBM.SYSTABLES to validate existence of packages SELECT \* FROM SYSIBM.SYSTABLES FETCH FIRST 5 rows only Elapsed: 0.3281355

Step 5: Calling GetSchema for tables to validate existence of schema functions

Elapsed: 0.906279

Step 6: Creating XA connection DB2TransactionScope: Connection Closed. Elapsed: 3.2657295

Test passed.

**Teil 4. IBM Data Server Driver Package-Mergemodule**

## **Kapitel 9. IBM Data Server Driver Package-Instanz - Mergemodule (Windows)**

Es stehen zwei Arten von Mergemodulen zur Verfügung: Mergemodule für DB2- Instanzen und Mergemodule für IBM Data Server Driver Package-Instanzen. Es wird empfohlen, die Mergemodule für IBM Data Server Driver Package-Instanzen zu verwenden.

Mithilfe der Windows Installer-Mergemodule für die IBM Data Server Driver Package-Instanz können Sie die Funktionalität von IBM Data Server Driver Package auf einfache Weise jedem Produkt hinzufügen, das Windows Installer verwendet.

Wenn Sie die Module zusammenfügen, werden Sie aufgefordert, den Namen der Kopie anzugeben. Sie können mehrere Kopien von IBM Data Server Driver Package-Produkten auf derselben Maschine installieren; dabei wird jede Kopie durch ihren eindeutigen Namen identifiziert. Diesen Namen verwenden Sie bei der Installation auf den einzelnen Zielmaschinen. Wählen Sie einen Namen aus, der wahrscheinlich noch nicht für eine andere IBM Data Server-Treiber- bzw. DB2-Kopie verwendet wird. Ein geeigneter Name könnte der Name Ihrer Anwendung sein, wie z. B. 'meineanw\_db2-dstreiberkopie\_1'. Ist der Name nicht eindeutig, schlägt die Installation fehl.

Weitere Informationen zur Technologie von Mergemodulen finden Sie in der Dokumentation, die mit dem Produkt geliefert wird, das die Installation ausführt, sowie unter http://msdn.microsoft.com.

Das IBM Data Server Driver Package-Mergemodul 'Module.msm' bietet Unterstützung für Anwendungen, die ODBC, CLI, .NET, OLE DB, PHP, Ruby, JDBC oder SQLJ für den Zugriff auf Daten verwenden. Es ermöglicht Ihrer Anwendung außerdem, die Software IBM Data Server Provider for .NET (DB2 .NET Data Provider und IDS .NET Data Provider) zu verwenden. IBM Data Server Provider .NET ist eine Erweiterung der ADO.NET-Schnittstelle, mit der Ihre .NET-Anwendungen schnell und sicher auf Daten von DB2- oder Informix-Datenbanken zugreifen können.

Sie erstellen IBM Data Server Driver Package mithilfe des Mergemoduls. Der Prozess der Registrierung der Software IBM Data Server Provider for .NET basiert auf der Version von .NET Framework, die auf Ihrem System installiert ist. Sie müssen vor der Installation beispielsweise Microsoft .NET Framework 2.0 installieren.

Die folgenden Mergemodule enthalten sprachspezifische Nachrichten, die von IBM Data Server Driver Package verwendet werden. Integrieren und Installieren Sie die Komponenten des entsprechenden Mergemoduls abhängig von den Sprachen Ihres Produkts.

IBM DSDRIVER Messages - Arabic.msm IBM DSDRIVER Messages - Bulgarian.msm IBM DSDRIVER Messages - Chinese(Simplified).msm IBM DSDRIVER Messages - Chinese(Traditional).msm IBM DSDRIVER Messages - Croatian.msm IBM DSDRIVER Messages - Czech.msm IBM DSDRIVER Messages - Danish.msm IBM DSDRIVER Messages - Dutch.msm

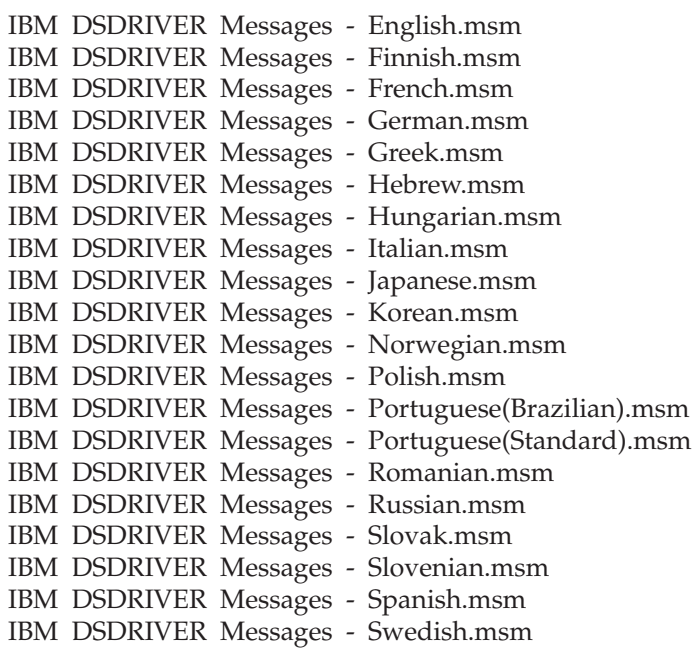

**Teil 5. Deinstallation**

## **Kapitel 10. Deinstallieren von IBM Data Server Driver Package (Windows)**

Führen Sie den folgenden Schritt aus, um IBM Data Server Driver Package auf Windows-Betriebssystemen zu deinstallieren.

### **Vorgehensweise**

Verwenden Sie zum Entfernen der IBM Data Server Driver Package-Software von einem Windows-Betriebssystem das Fenster 'Programme ändern oder entfernen', das über die Windows-Systemsteuerung aufgerufen wird. Weitere Informationen zum Entfernen von Softwareprodukten vom jeweiligen Windows-Betriebssystem finden Sie in der Hilfefunktion des Betriebssystems.

## **Kapitel 11. Deinstallieren von IBM Data Server Driver Package (Linux und UNIX)**

Führen Sie den folgenden Schritt aus, um IBM Data Server Driver Package auf Linux- und UNIX-Betriebssystemen zu deinstallieren.

### **Vorgehensweise**

Für die Deinstallation von IBM Data Server Driver Package auf einem Linux- oder UNIX-Betriebssystem müssen Sie das Verzeichnis mit der Software durch Absetzen des Befehls rm -rf entfernen.

**Teil 6. Anhänge**

# **Kapitel 12. IBM Data Server Client - Übersicht**

IBM Data Server Client umfasst die gesamte Funktionalität von IBM Data Server Runtime Client und bietet darüber hinaus Funktionen zur Datenbankverwaltung, Anwendungsentwicklung sowie zur Client/Serverkonfiguration.

IBM Data Server Runtime Client bietet eine Möglichkeit, Anwendungen auf fernen Datenbanken auszuführen. GUI-Tools sind im Lieferumfang von IBM Data Server Runtime Client nicht enthalten.

IBM Data Server Client stellt die folgenden Funktionen bereit:

- Auf Windows-Betriebssystemen wird die Größe durch die Fähigkeit, das IBM Data Server Client-Installationsimage zu bereinigen, reduziert.
- Mithilfe der folgenden Tools können Sie alle Replikationsprogramme für Q Replication und SQL Replication einrichten und verwalten: Replikationszentrale, Befehlszeilenprogramm ASNCLP und Replikationsalertmonitortool. Die Replikationszentrale ist nur auf Linux- und Windows-Betriebssystemen verfügbar.
- v Die Dokumentation 'Erste Schritte' für Erstbenutzer.
- Visual Studio-Tools.
- Anwendungsheaderdateien.
- Precompiler für verschiedene Programmiersprachen.
- Bindungsunterstützung.
- Beispiele und Lernprogramme.

## **Kapitel 13. Installieren von IBM Data Server-Clients (Windows)**

In diesem Abschnitt finden Sie Anweisungen zur Installation von IBM Data Server Client und IBM Data Server Runtime Client. Diese Prozedur behandelt den einfachen, aber häufigen Fall, bei dem noch kein DB2-Datenbankprodukt installiert ist.

### **Vorbereitende Schritte**

- v Wenn auf der Maschine eine frühere Version eines Clients installiert ist, lesen Sie zuerst die Themen zum Upgrade.
- v Ermitteln Sie, welcher Client sich am besten für Ihre Bedürfnisse eignet.
- v Suchen Sie nach einer DVD mit einem Installationsimage oder einem anderen Installationsimage. Gehen Sie wie folgt vor, um ein Image herunterzuladen:
	- 1. Rufen Sie die Website 'Fix Central' von IBM Support unter der folgenden Adresse auf: [www.ibm.com/support/fixcentral/.](http://www.ibm.com/support/fixcentral/)
	- 2. Wählen Sie in der Liste **Produktgruppe** die Option **Information Management** aus.
	- 3. Wählen Sie in der Liste **Produkt** die Option **IBM Data Server Client Packages** aus.
	- 4. Wählen Sie in der Liste **Installationsversion** eine bestimmte oder alle Versionen aus.
	- 5. Wählen Sie in der Liste **Plattform** eine bestimmte oder alle Plattformen aus und klicken Sie **Weiter** an.

Klicken Sie in der nächsten Anzeige erneut **Weiter** an. Daraufhin wird eine Liste aller Client- und Treiberpakete angezeigt, die für Windows verfügbar sind. Stellen Sie sicher, dass Sie entsprechend Ihres Systems über die geeignete 32-Bitbzw. 64-Bit-Version verfügen.

v Stellen Sie sicher, dass Sie ein Windows-Benutzerkonto haben, das Mitglied der Administratorgruppe ist.

**Anmerkung:** Wenn Sie vorhaben, ein Benutzerkonto ohne Administratorberechtigung für die Installation der Software zu verwenden, müssen Sie zuerst die VS2005-Laufzeitbibliothek installieren. Die VS2005-Laufzeitbibliothek ist auf der Download-Website für Microsoft-Laufzeitbibliotheken verfügbar. Wählen Sie die Bibliothek vcredist\_x86.exe für 32-Bit- und die Bibliothek vcredist\_x64.exe für 64-Bit-Systeme aus.

• Stellen Sie sicher, dass Ihr System alle Voraussetzungen in Bezug auf den Hauptspeicher, den Plattenspeicherplatz und die Installationsvoraussetzungen erfüllt. Das Installationsprogramm überprüft den Plattenspeicherplatz und die grundlegenden Systemvoraussetzungen und benachrichtigt Sie gegebenenfalls bei einem Problem.

#### **Informationen zu diesem Vorgang**

Wenn auf der Maschine bereits ein DB2-Datenbankserverprodukt installiert ist, ist die Installation eines IBM Data Server-Clients nicht notwendig, da der DB2-Datenbankserver alle Funktionen eines IBM Data Server-Clients bereitstellt.

#### Einschränkungen

v Es ist nicht möglich, ein weiteres DB2-Datenbankprodukt im selben Pfad wie eines der folgenden Produkte zu installieren:

- Die IBM Data Server Runtime Client
- Die IBM Data Server Driver Package
- Das DB2 Information Center
- v In den Feldern des DB2-Installationsassistenten werden keine anderen als die englischen Zeichen akzeptiert.

Bei der folgenden Vorgehensweise wird der Regelfall behandelt. Informationen zu anderen Fällen werden an anderer Stelle in diesem Thema bereitgestellt.

#### **Vorgehensweise**

Gehen Sie wie folgt vor, um einen der IBM Data Server-Clients auf einem Windows-Betriebssystem zu installieren:

- 1. Melden Sie sich mit dem Benutzerkonto, das zum Ausführen der Installation verwendet werden soll, am System an.
- 2. Optional: Beenden Sie alle anderen Programme.
- 3. Legen Sie die DVD in das Laufwerk ein. Die Funktion für die automatische Ausführung startet den DB2-Installationsassistenten (**DB2 Setup**), der die Systemsprache ermittelt und das Installationsprogramm für diese Sprache startet.

Für den IBM Data Server Client können Sie den DB2-Installationsassistenten (**DB2 Setup**) in einer Sprache ausführen, die von der Standardsystemsprache abweicht, indem Sie den DB2-Installationsassistenten manuell aufrufen und den Befehl **setup** verwenden sowie einen Sprachencode angeben. Mit dem Befehl **setup -i fr** wird z. B. der DB2-Installationsassistent in Französisch ausgeführt. Für IBM Data Server Runtime Client bzw. IBM Data Server Driver Package sind separate Installationsimages für jede Sprache vorhanden.

- 4. Installieren Sie Ihren ausgewählten IBM Data Server-Clienttyp:
	- v Gehen Sie wie folgt vor, um IBM Data Server Client zu installieren:
		- a. Starten Sie den DB2-Installationsassistenten.
		- b. Wählen Sie im **DB2-Launchpad** die Option **Produkt installieren** aus.
		- c. Folgen Sie der Bedienerführung des DB2-Installationsassistenten.
	- v Um IBM Data Server Runtime Client zu installieren, können Sie die Befehlsparameter für **setup** über die zugehörigen Links aufrufen. IBM Data Server Runtime Client verfügt nicht über ein Launchpad.

Setzen Sie den folgenden Befehl ab, um eine zweite Kopie von IBM Data Server Runtime Client zu installieren:

setup /v" TRANSFORMS=:InstanceId*n*.mst MSINEWINSTANCE=1"

Dabei wird für *n* 1 eingesetzt.

Um weitere Kopien von IBM Data Server Runtime Client zu installieren (maximal 16), modifizieren Sie den Befehl durch Erhöhen von InstanceId*n*. Beispiel:

setup /v" TRANSFORMS=:InstanceId2.mst MSINEWINSTANCE=1"

**Wichtig:** Es wird dringend empfohlen, nur fortgeschrittene Benutzer mehrere Kopien installieren zu lassen.

- v Bei der Installation von IBM Data Server Driver Package haben Sie verschiedene Möglichkeiten:
	- Führen Sie den Befehl **setup** von der Produkt-DVD aus.

– Installieren Sie den Treiber von einem Fixpack-Image, indem Sie ihn von <http://www.ibm.com/support/docview.wss?rs=71&uid=swg27007053> herunterladen. Informationen zu den Parametern des Befehls **setup** finden Sie bei den zugehörigen Links.

Bei der Installation einer zweiten Kopie von IBM Data Server Driver Package haben Sie verschiedene Möglichkeiten:

- Führen Sie die Installation einer neue Kopie mit einem generierten Standardkopienamen durch Absetzen des folgenden Befehls aus: setup /o
- Führen Sie für eine vorhandene Kopie eine Wartungs- oder Upgradeinstallation aus.
- Führen Sie die Installation einer neue Kopie mit einem angegebenen Kopienamen durch Absetzen des folgenden Befehls aus:

setup /n *kopiename*

Nach der Installation von IBM Data Server Driver Package können Sie optional die Konfigurationsdatei db2dsdriver.cfg erstellen und mit Datenbankverzeichnisinformationen füllen.

5. Wenn Sie IBM Data Server Client auf einer Maschine installieren, auf der sich bereits eine Kopie von DB2 Universal Database (UDB) Version 8 befindet, haben Sie die Option, eine neue Kopie zu installieren oder ein Upgrade für die DB2 UDB Version 8-Kopie durchzuführen. Bei der Installation einer neuen Kopie bleibt die DB2 UDB Version 8-Kopie erhalten und es wird eine zusätzliche DB2 Version 9-Kopie installiert. Beim Upgrade der Kopie werden die Einstellungen der DB2 UDB Version 8-Clientinstanz auf die DB2 Version 9-Kopie kopiert; anschließend wird die DB2 UDB Version 8-Kopie entfernt.

**Einschränkung:** Wenn auf einer Maschine bereits eine Kopie von DB2 UDB Version 8 installiert ist, kann die Version 9-Kopie nicht als Standard festgelegt werden.

Wenn Sie IBM Data Server Runtime Client installieren, wird vom Installationsprogramm stets eine neue Kopie installiert. Zum Durchführen eines Upgrades für eine DB2 UDB Version 8-Clientinstanz als nachfolgenden Schritt finden Sie weitere Informationen in den Themen zur Migration.

### **Ergebnisse**

Das Produkt ist jetzt an der Speicherposition installiert, die Sie während der Installation angegeben haben.

Als Teil der Installationsprozedur für den IBM Data Server Client wird eine Instanz des DB2-Datenbankmanagers erstellt. Die Instanz erhält den Namen DB2, falls keine andere Instanz mit diesem Namen vorhanden ist. Wenn bereits eine Kopie einer DB2 UDB Version 8- oder DB2 Version 9.1-Instanz installiert ist, lautet die Standardinstanz DB2\_01.

Der Standardinstallationspfad der ersten Kopie von IBM Data Server Client und von IBM Data Server Runtime Client auf einer bestimmten Maschine lautet Program Files\IBM\sqllib. Für weitere Kopien auf einer bestimmten Maschine lautet der Name des Standardverzeichnisses Program Files\IBM\sqllib\_*nn*; dabei steht *nn* für die Anzahl der installierten Kopien auf dieser Maschine minus eins. Beispiel: Wenn Sie eine zweite Kopie auf derselben Maschine installiert haben, lautet der Name des Standardverzeichnisses Programme\IBM\sqllib\_01.

Der Standardinstallationspfad der ersten Kopie von IBM Data Server Driver Package auf einer bestimmten Maschine lautet Program Files\IBM\IBM DATA SERVER DRI-VER. Für weitere Kopien auf einer bestimmten Maschine lautet der Name des Standardverzeichnisses Program Files\IBM\IBM DATA SERVER DRIVER\_*nn*; dabei steht *nn* für eine generierte Nummer, die den Verzeichnisnamen eindeutig kennzeichnet. Beispiel: Wenn Sie eine zweite Kopie auf derselben Maschine installiert haben, lautet der Name des Standardverzeichnisses Program Files\IBM\IBM DATA SERVER DRIVER\_02.

Es können maximal 16 Kopien von IBM Data Server Driver Package installiert werden. Alle Kopien müssen in einem anderen Verzeichnis installiert werden.

Der Standardkopiename für IBM Data Server Client bzw. IBM Data Server Runtime Client lautet DB2COPY1. Der Standardkopiename von IBM Data Server Driver Package lautet IBMDBCL1.

In dieser Installation ist die Produktdokumentation nicht enthalten.

#### **Nächste Schritte**

Nach der Installation des IBM Data Server-Clients konfigurieren Sie den Client für den Zugriff auf ferne DB2-Datenbankserver.

#### **Installieren mithilfe eines Benutzerkontos, das kein Mitglied der Administratorgruppe ist**

Mitglieder der Gruppe der Hauptbenutzer können einen IBM Data Server-Client installieren. Mitglieder der Benutzergruppe können ebenfalls einen IBM Data Server-Client installieren, wenn ein Mitglied der Administratorgruppe Schreibzugriff für die folgenden Szenarios gewährt:

- Registrierdatenbankverzweigung HKEY\_LOCAL\_MACHINE\SOFTWARE.
- Systemverzeichnis (z. B. c:\WINNT).
- Standardinstallationspfad (c:\Programme) oder einen anderen Installationspfad.

Ein Benutzer ohne Administratorberechtigung kann auch Fixpacks installieren, wenn die ursprüngliche Installation von einem Benutzer ohne Administratorberechtigung durchgeführt wurde. Ein Benutzer ohne Administratorberechtigung kann jedoch keine Fixpacks installieren, wenn die ursprüngliche Installation von einer Person mit einem Benutzerkonto mit Administratorberechtigung durchgeführt worden ist.

## **Kapitel 14. Installieren von IBM Data Server-Clients (Linux und UNIX)**

Befolgen Sie die folgenden Anweisungen, um einen IBM Data Server-Client auf Linux- oder UNIX-Betriebssystemen zu installieren. Die Anweisungen beziehen sich auf IBM Data Server Client und IBM Data Server Runtime Client.

### **Vorbereitende Schritte**

- v Wenn auf der Maschine bereits eine frühere Version eines Clients installiert ist, lesen Sie zuerst die Themen zum Upgrade.
- v Ermitteln Sie, ob sich IBM Data Server Client oder IBM Data Server Runtime Client am besten für Ihre Bedürfnisse eignet.
- v Suchen Sie nach einer DVD ode einem anderen notwendigen Installationsimage. Gehen Sie wie folgt vor, um ein Image herunterzuladen:
	- 1. Rufen Sie die Website 'Fix Central' von IBM Support unter der folgenden Adresse auf: [www.ibm.com/support/fixcentral/.](http://www.ibm.com/support/fixcentral/)
	- 2. Wählen Sie in der Liste **Produktgruppe** die Option **Information Management** aus.
	- 3. Wählen Sie in der Liste **Produkt** die Option **IBM Data Server Client Packages** aus.
	- 4. Wählen Sie in der Liste **Installationsversion** eine bestimmte oder alle Versionen aus.
	- 5. Wählen Sie in der Liste **Plattform** eine bestimmte oder alle Plattformen aus und klicken Sie **Weiter** an.
- Stellen Sie sicher, dass Ihr System alle Voraussetzungen in Bezug auf den Hauptspeicher, den Plattenspeicherplatz und die Installationsvoraussetzungen erfüllt. Das Installationsprogramm überprüft den Plattenspeicherplatz und die grundlegenden Systemvoraussetzungen und benachrichtigt Sie gegebenenfalls bei einem Problem.
- v Wenn Sie einen IBM Data Server-Client auf einem Solaris- oder einem HP-UX-Betriebssystem installieren, müssen Sie Ihre Kernelkonfigurationsparameter aktualisieren. Dieser Schritt wird ebenfalls für Linux-Betriebssysteme empfohlen.

#### **Informationen zu diesem Vorgang**

Wenn auf der Maschine bereits ein DB2-Datenbankserverprodukt installiert ist, ist die Installation eines Clients nicht notwendig, da der DB2-Datenbankserver alle Funktionen der IBM Data Server Client-Software bereitstellt.

#### **Vorgehensweise**

Gehen Sie wie folgt vor, um einen der IBM Data Server-Clients auf einem Linuxoder UNIX-Betriebssystem zu installieren:

- 1. Legen Sie die entsprechende DVD ein, und hängen Sie das Laufwerk an.
- 2. Starten Sie in dem Verzeichnis, in dem die DVD angehängt ist, den DB2-Installationsassistenten durch Eingabe des Befehls ./db2setup.
- 3. Wenn das **DB2-Launchpad** geöffnet wird, wählen Sie die Option **Produkt installieren** aus.
- 4. Wählen Sie den Client aus, der installiert werden soll.

5. Folgen Sie der Bedienerführung des DB2-Installationsassistenten. Informationen zum Ausführen der restlichen Schritte finden Sie in der Hilfe des Assistenten.

#### **Ergebnisse**

Wenn die Installation abgeschlossen ist, ist der IBM Data Server-Client standardmäßig in den folgenden Verzeichnissen installiert:

**Linux-Betriebssysteme** /opt/ibm/db2/V10.1

**UNIX-Betriebssysteme** /opt/IBM/db2/V10.1

#### **Nächste Schritte**

Diese Installation beinhaltet nicht die Produktdokumentation.

Nach der Installation des IBM Data Server-Clients konfigurieren Sie den Client für den Zugriff auf einen fernen DB2-Server.

#### **Installationen in der Landessprache**

Sie können den DB2-Installationsassistenten (**DB2 Setup**) in einer anderen Sprache als der Standardsystemsprache ausführen, indem Sie ihn manuell aufrufen und einen Sprachencode angeben. Mit dem Befehl **./db2setup -i fr** wird der DB2-Installationsassistent beispielsweise in Französisch ausgeführt. In den Feldern des DB2- Installationsassistenten werden jedoch keine anderen als die englischen Zeichen akzeptiert.

#### **Installieren auf einer Maschine, auf der sich bereits ein DB2 Version 9.5-Client befindet**

Der Name des Standardverzeichnisses für die erste Kopie lautet V10.1. Für weitere Kopien auf einer bestimmten Maschine lautet der Name des Standardverzeichnisses V10.1\_*nn*; dabei steht *nn* für die Anzahl der installierten Kopien minus eins. Beispiel: Die zweite Installation hat den Standardverzeichnisnamen V10.1\_01.

Bei der Installation von IBM Data Server Client oder IBM Data Server Runtime Client auf einem System, auf dem bereits ein DB2 Version 9-Client vorhanden ist, wird diese Kopie beibehalten und eine zusätzliche DB2 Version 9.5-Kopie (oder höher) installiert. Informationen zum Upgrade von Clientinstanzen auf DB2 Version 9.5 oder höher finden Sie in den Themen zum Upgrade.

# **Kapitel 15. Deinstallieren eines IBM Data Server-Clients**

Führen Sie die folgenden Schritte aus, um einen IBM Data Server-Client zu deinstallieren.

### **Vorgehensweise**

- v Setzen Sie zum Deinstallieren eines IBM Data Server-Clients von einem Linuxoder UNIX-Betriebssystem den Befehl db2\_deinstall -a im Verzeichnis *DB2DIR*/install ab, wobei *DB2DIR* die Position ist, die Sie bei der Installation des Data Server-Clients angegeben haben.
- Verwenden Sie eine der folgenden Optionen, um einen IBM Data Server-Client unter einem Windows-Betriebssystem zu deinstallieren:
	- Verwenden Sie für die Clients das Fenster 'Programme ändern oder entfernen', das über die Windows-Systemsteuerung aufgerufen wird. Weitere Informationen zum Entfernen von Softwareprodukten vom jeweiligen Windows-Betriebssystem finden Sie in der Hilfefunktion des Betriebssystems.
	- Führen Sie für IBM Data Server Client den Befehl **db2unins** aus. Weitere Informationen hierzu finden Sie im Thema zum Befehl **db2unins** in der Dokumentation mit dem Titel 'Command Reference'.

**Teil 7. Anhänge und Schlussteil**

## **Anhang A. Informationen zu Datenbankprodukten und Paketen von DB2**

DB2-Datenbankprodukte sind in verschiedenen Editionen erhältlich. Darüber hinaus können Sie optionale DB2-Features erwerben. Ein Teil der DB2-Datenbankprodukte und -features ist nur für bestimmte Betriebssysteme verfügbar.

In den folgenden Tabellen sind die DB2-Datenbankprodukte und -features aufgeführt, die für die einzelnen Betriebssysteme erhältlich sind.

| DB2-Datenbankprodukte und -features                                       | AYX       | HP-UX auf<br>IA-64-Hard-<br>ware | Solaris auf<br>UltraSPARC-<br>Hardware | Solaris auf<br>x86-64-Hard-<br>ware $("x64")$ |
|---------------------------------------------------------------------------|-----------|----------------------------------|----------------------------------------|-----------------------------------------------|
| DB2 Advanced Enterprise Server Edition                                    | Ja        | Ja                               | Ja                                     | <b>Ta</b>                                     |
| DB2 Enterprise Server Edition                                             | <b>Ta</b> | Ja                               | Ja                                     | Ja                                            |
| DB2 Workgroup Server Edition                                              | <b>Ta</b> | <b>Ta</b>                        | Ja                                     | Ja                                            |
| DB <sub>2</sub> Personal Edition                                          | Nein      | <b>Nein</b>                      | Nein                                   | Nein                                          |
| DB2 Express Edition                                                       | Nein      | Nein                             | Nein                                   | Ja                                            |
| DB <sub>2</sub> Express-C                                                 | Nein      | Nein                             | Nein                                   | Ja                                            |
| Data Server Client und Data Server<br>Runtime Client                      | Ja        | Ja                               | Ja                                     | Ja                                            |
| DB <sub>2</sub> Advanced Access Control Feature                           | Ja        | <b>Ta</b>                        | Ja                                     | Ja                                            |
| IBM DB2 High Availability Feature for<br><b>Express Edition</b>           | Nein      | Nein                             | Nein                                   | Ja                                            |
| IBM Homogeneous Replication Feature<br>for DB2 Enterprise Server Edition  | Ja        | Ja                               | Ja                                     | Ja                                            |
| IBM DB2 Performance Optimization<br>Feature for Enterprise Server Edition | Ja        | Ja                               | Ja                                     | Ja                                            |
| DB2 Storage Optimization Feature                                          | Ja        | Ja                               | Ja                                     | Ja                                            |

*Tabelle 1. Verfügbarkeit von DB2-Datenbankprodukten und -features für UNIX-Betriebssysteme*

*Tabelle 2. Verfügbarkeit von DB2-Datenbankprodukten und -features für Linux-Betriebssysteme*

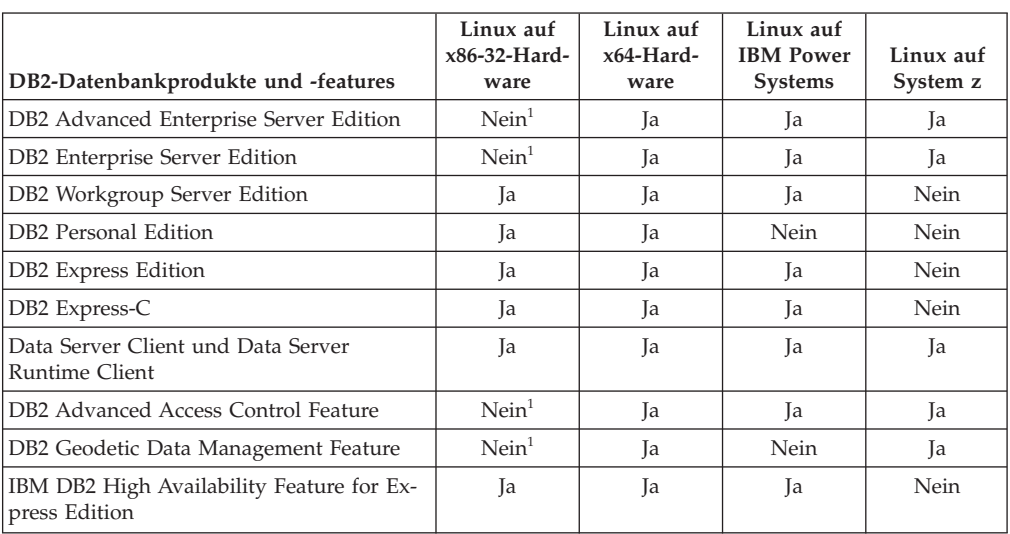

| DB2-Datenbankprodukte und -features                                                                                                    | Linux auf<br>x86-32-Hard-<br>ware | Linux auf<br>$x64-Hard-$<br>ware | Linux auf<br><b>IBM Power</b><br><b>Systems</b> | Linux auf<br>System z |  |
|----------------------------------------------------------------------------------------------------|-----------------------------------|----------------------------------|-------------------------------------------------|-----------------------|--|
| IBM Homogeneous Replication Feature for<br>DB2 Enterprise Server Edition                                                                                                    | $N$ ein $1$                       | Ja                               | Ja                                              | Ja                    |  |
| IBM DB2 Performance Optimization Fea-<br>ture for Enterprise Server Edition                                                                                                    | $N$ ein $1$                       | Ja                               | Jа                                              | Ja                    |  |
| DB2 Storage Optimization Feature                                                                                                    | $N$ ein $1$                       | Ja                               | Ja                                              | Ja                    |  |
| Anmerkung:<br>DB2 Enterprise Server Edition für Linux auf x86-32-Hardware unterstützt nur Test- und<br>Entwicklungsszenarios. Sie können DB2 Enterprise Server Edition für Linux auf x86-32-Hardware |                                   |                                  |                                                 |                       |  |

*Tabelle 2. Verfügbarkeit von DB2-Datenbankprodukten und -features für Linux-Betriebssysteme (Forts.)*

jedoch als Testversion verwenden oder das IBM Database Enterprise Developer Edition-

Lizenzzertifikat auf einer Testkopie installieren.

*Tabelle 3. Verfügbarkeit von DB2-Datenbankprodukten und -features für Windows-Betriebssysteme*

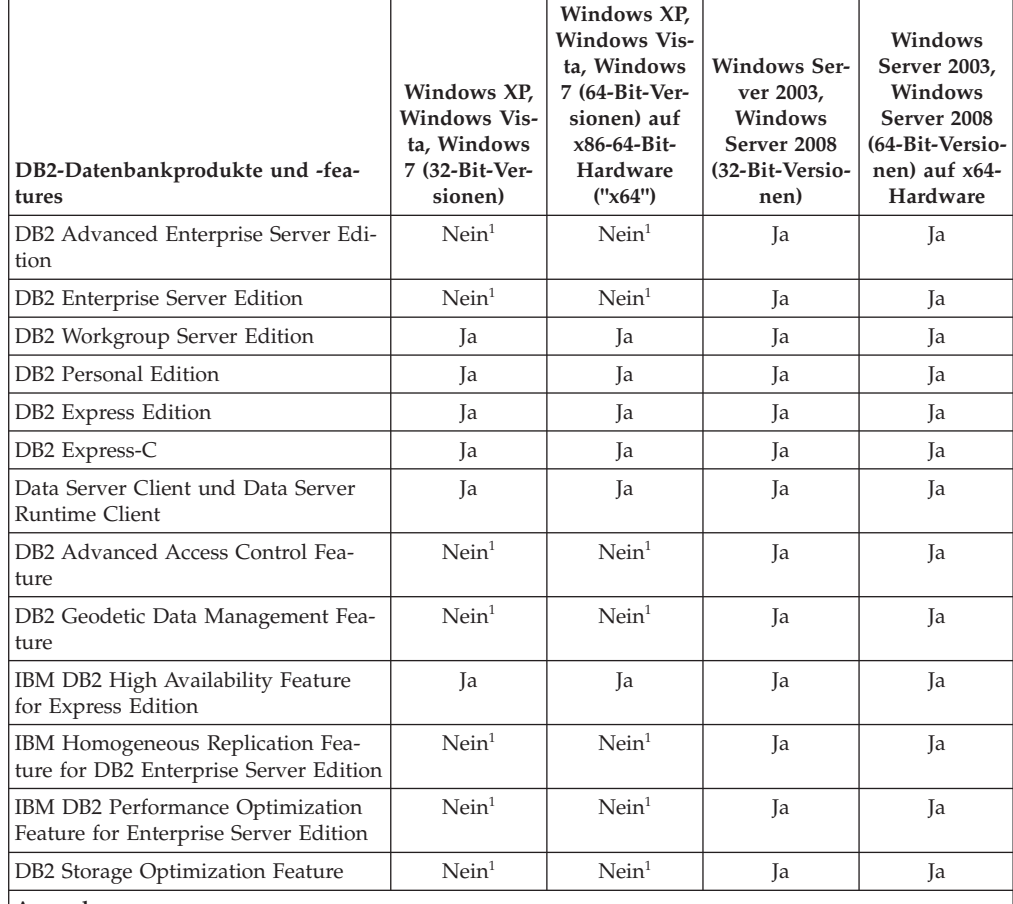

**Anmerkung:**

1. DB2 Advanced Enterprise Server Edition, DB2 Enterprise Server Edition und IBM Database Enterprise Developer Edition unter den Betriebssystemeditionen Windows Vista Ultimate, Enterprise und Business sowie Windows XP Professional unterstützen nur Test- und Entwicklungsszenarios.

Informationen zu den Datenbankprodukten und Paketen von DB2 finden Sie unter [http://www-1.ibm.com/support/docview.wss?rs=73&uid=swg21219983.](http://www.ibm.com/support/docview.wss?rs=73&uid=swg21219983)

Weitere Informationen zu DB2 Express-C finden Sie unter: [www.ibm.com/](http://www.ibm.com/software/data/db2/express/index.html) [software/data/db2/express.](http://www.ibm.com/software/data/db2/express/index.html)

# **Anhang B. Übersicht über technische Informationen zu DB2**

Technische Informationen zu DB2 liegen in verschiedenen Formaten vor, die auf unterschiedliche Weise abgerufen werden können.

Die technischen Informationen zu DB2 stehen über die folgenden Tools und Methoden zur Verfügung:

- DB2 Information Center
	- Themen (zu Tasks, Konzepten und Referenzinformationen)
	- Beispielprogramme
	- Lernprogramme
- DB2-Bücher
	- PDF-Dateien (für den Download verfügbar)
	- PDF-Dateien (auf der DB2-PDF-DVD)
	- Gedruckte Bücher
- Hilfe für Befehlszeile
	- Hilfe für Befehle
	- Hilfe für Nachrichten

**Anmerkung:** Die Themen des DB2 Information Center werden häufiger aktualisiert als die PDF- und Hardcopybücher. Um stets die neuesten Informationen zur Verfügung zu haben, sollten Sie die Dokumentationsaktualisierungen installieren, sobald diese verfügbar sind, oder das DB2 Information Center unter ibm.com aufrufen.

Darüber hinaus können Sie auf zusätzliche technische Informationen zu DB2, wie beispielsweise technische Hinweise (Technotes), White Papers und IBM Redbooks, online über ibm.com zugreifen. Rufen Sie dazu die Website 'DB2 Information Management - Software - Library' unter [http://www.ibm.com/software/data/sw](http://www.ibm.com/software/data/sw-library/)[library/](http://www.ibm.com/software/data/sw-library/) auf.

#### **Feedback zur Dokumentation**

Senden Sie uns Ihr Feedback zur DB2-Dokumentation! Wenn Sie Anregungen zur Verbesserung der DB2-Dokumentation haben, senden Sie eine E-Mail an db2docs@ca.ibm.com. Das DB2-Dokumentationsteam bearbeitet das gesamte Feedback, kann jedoch nicht im Einzelnen auf Ihre E-Mails antworten. Nennen Sie uns, wenn möglich, konkrete Beispiele, sodass wir die Problemstellung besser beurteilen können. Wenn Sie uns Feedback zu einem bestimmten Thema oder einer bestimmten Hilfedatei senden, geben Sie den entsprechenden Titel sowie die URL an.

Verwenden Sie diese E-Mail-Adresse nicht, wenn Sie sich an den DB2-Kundendienst wenden möchten. Wenn ein technisches Problem bei DB2 vorliegt, das Sie mithilfe der Dokumentation nicht beheben können, fordern Sie beim zuständigen IBM Service-Center Unterstützung an.

## **Bibliothek mit technischen Informationen zu DB2 im Hardcopy- oder PDF-Format**

Die folgenden Tabellen enthalten eine Beschreibung der DB2-Bibliothek, die im IBM Publications Center unter [www.ibm.com/e-business/linkweb/publications/](http://www.ibm.com/e-business/linkweb/publications/servlet/pbi.wss) [servlet/pbi.wss](http://www.ibm.com/e-business/linkweb/publications/servlet/pbi.wss) zur Verfügung steht. Über die folgende Adresse können Sie englische Handbücher im PDF-Format sowie übersetzte Versionen zu DB2 Version 10.1 herunterladen: [www.ibm.com/support/docview.wss?rs=71&uid=swg2700947.](http://www.ibm.com/support/docview.wss?rs=71&uid=swg27009474)

In den Tabellen sind die Bücher, die in gedruckter Form zur Verfügung stehen, gekennzeichnet; möglicherweise sind diese in Ihrem Land oder Ihrer Region jedoch nicht verfügbar.

Die Formnummer wird bei jeder Aktualisierung eines Handbuchs erhöht. Anhand der nachfolgenden Liste können Sie sicherstellen, dass Sie die jeweils neueste Version des Handbuchs lesen.

**Anmerkung:** Das *DB2 Information Center* wird häufiger aktualisiert als die PDFund Hardcopybücher.

| Name                                                                                   | <b>IBM</b> Form | In gedruckter Form<br>verfügbar | Letzte Aktualisie-<br>rung |
|----------------------------------------------------------------------------------------|-----------------|---------------------------------|----------------------------|
| Administrative API<br>Reference                                                        | SC27-3864-00    | Ja                              | April 2012                 |
| Administrative Routines<br>and Views                                                   | SC27-3865-00    | Nein                            | April 2012                 |
| Call Level Interface<br>Guide and Reference<br>Volume 1                                | SC27-3866-00    | Ja                              | April 2012                 |
| Call Level Interface<br>Guide and Reference<br>Volume 2                                | SC27-3867-00    | Ja                              | April 2012                 |
| Command Reference                                                                      | SC27-3868-00    | Ja                              | April 2012                 |
| Datenbankverwaltung -<br>Konzepte und Konfigura-<br>tion -<br>Referenzinformationen    | SC12-4673-00    | Ja                              | April 2012                 |
| Dienstprogramme für das SC12-4691-00<br>Versetzen von Daten -<br>Handbuch und Referenz |                 | Ja                              | April 2012                 |
| Datenbanküberwachung - SC12-4674-00<br>Handbuch und Referenz                           |                 | Ja                              | April 2012                 |
| Datenrecovery und hohe<br>Verfügbarkeit - Hand-<br>buch und Referenz                   | SC12-4692-00    | Ja                              | April 2012                 |
| Datenbanksicherheit                                                                    | SC12-4693-00    | Ja                              | April 2012                 |
| DB2 Workload Manage-<br>ment - Handbuch und<br>Referenz                                | SC12-4683-00    | Ja                              | April 2012                 |

*Tabelle 4. Technische Informationen zu DB2*

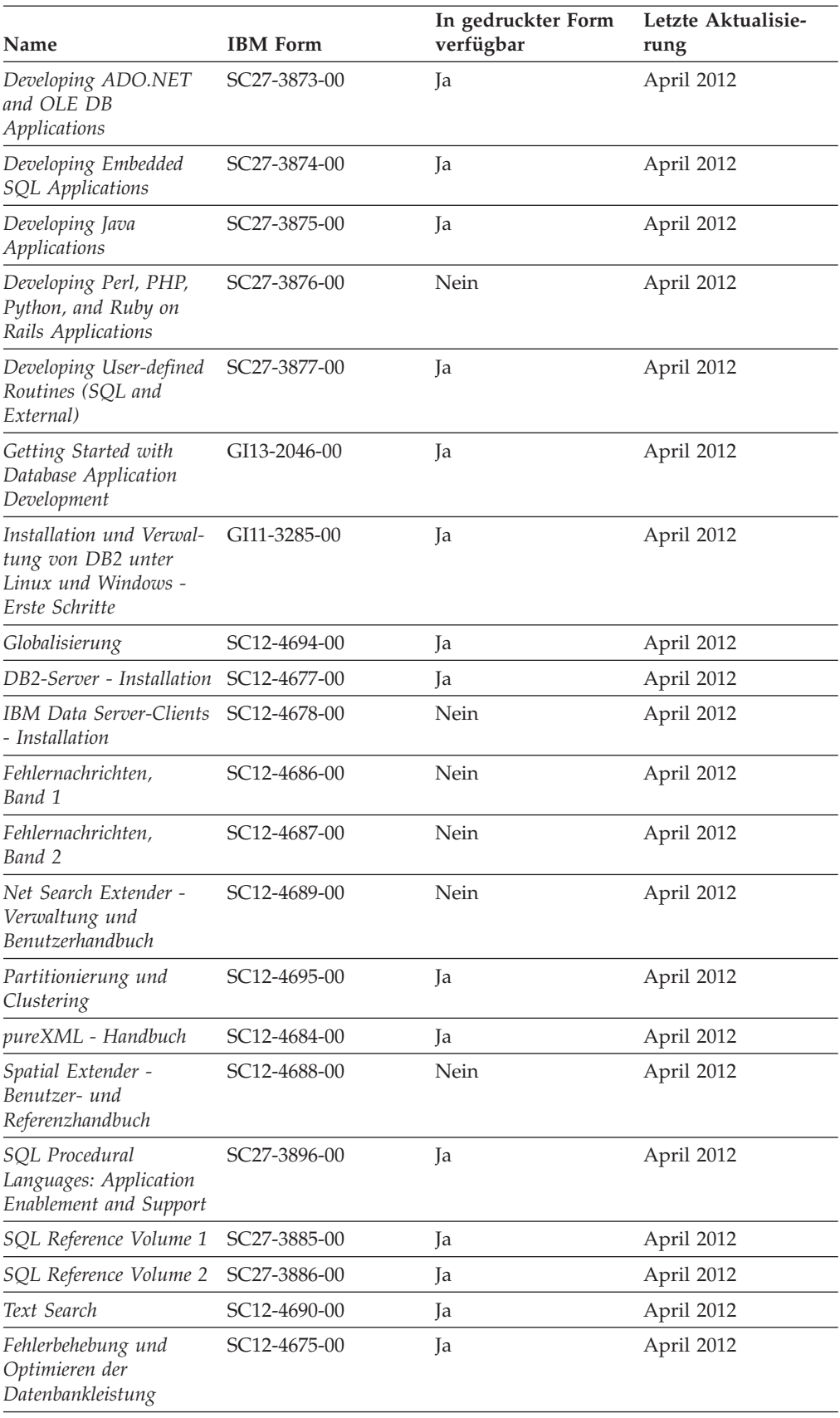

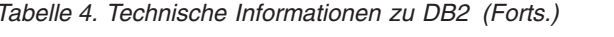

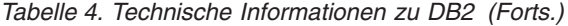

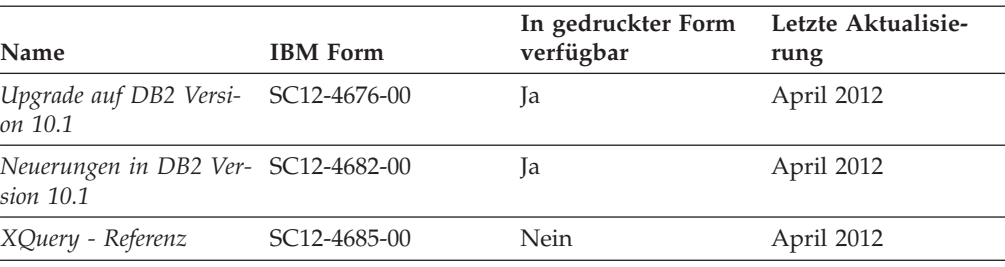

*Tabelle 5. Technische Informationen zu DB2 Connect*

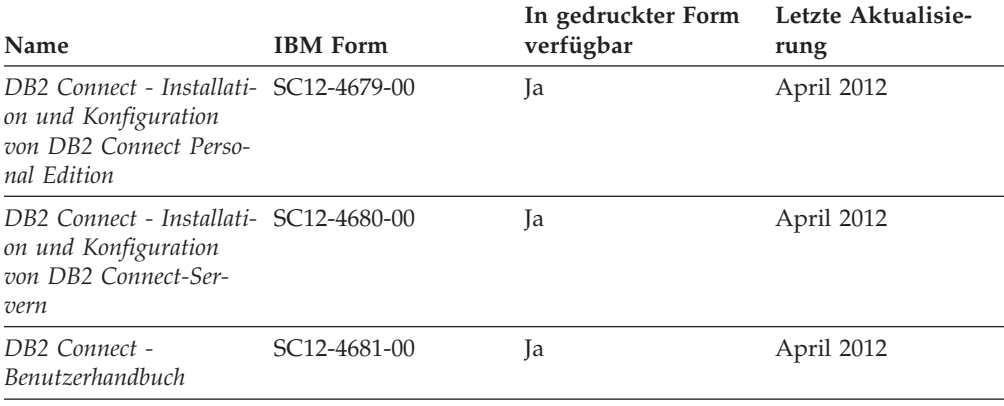

# **Aufrufen der Hilfe für den SQL-Status über den Befehlszeilenprozessor**

DB2-Produkte geben für Bedingungen, die aufgrund einer SQL-Anweisung generiert werden können, einen SQLSTATE-Wert zurück. Die SQLSTATE-Hilfe erläutert die Bedeutung der SQL-Statuswerte und der SQL-Statusklassencodes.

#### **Vorgehensweise**

Zum Starten der Hilfe für SQL-Statuswerte müssen Sie den Befehlszeilenprozessor öffnen und Folgendes eingeben:

? *SQL-Status* oder ? *Klassencode*

Hierbei steht *SQL-Status* für einen gültigen fünfstelligen SQL-Statuswert und *Klassencode* für die ersten beiden Ziffern dieses Statuswerts.

So kann beispielsweise durch die Eingabe von ? 08003 Hilfe für den SQL-Statuswert 08003 angezeigt werden, durch die Eingabe von ? 08 Hilfe für den Klassencode 08.

## **Zugriff auf verschiedene Versionen des DB2 Information Center**

Die Dokumentation für andere Versionen der DB2-Produkte finden Sie in den jeweiligen Information Centers unter ibm.com.

#### **Informationen zu diesem Vorgang**

Für Themen aus DB2 Version 10.1 lautet die URL für das *DB2 Information Center* [http://publib.boulder.ibm.com/infocenter/db2luw/v10r1.](http://publib.boulder.ibm.com/infocenter/db2luw/v10r1)
<span id="page-72-0"></span>Für Themen aus DB2 Version 9.8 lautet die URL des *DB2 Information Center* [http://publib.boulder.ibm.com/infocenter/db2luw/v9r8/.](http://publib.boulder.ibm.com/infocenter/db2luw/v9r8/)

Für Themen aus DB2 Version 9.7 lautet die URL des *DB2 Information Center* [http://publib.boulder.ibm.com/infocenter/db2luw/v9r7/.](http://publib.boulder.ibm.com/infocenter/db2luw/v9r7/)

Für Themen aus DB2 Version 9.5 lautet die URL des *DB2 Information Center* [http://publib.boulder.ibm.com/infocenter/db2luw/v9r5.](http://publib.boulder.ibm.com/infocenter/db2luw/v9r5)

Für Themen aus DB2 Version 9.1 lautet die URL des *DB2 Information Center* [http://publib.boulder.ibm.com/infocenter/db2luw/v9/.](http://publib.boulder.ibm.com/infocenter/db2luw/v9/)

Für Themen aus DB2 Version 8 lautet die URL des *DB2 Information Center* [http://publib.boulder.ibm.com/infocenter/db2luw/v8/.](http://publib.boulder.ibm.com/infocenter/db2luw/v8/)

### **Aktualisieren des auf Ihrem Computer oder Intranet-Server installierten DB2 Information Center**

Ein lokal installiertes DB2 Information Center muss regelmäßig aktualisiert werden.

### **Vorbereitende Schritte**

Ein DB2 Version 10.1 Information Center muss bereits installiert sein. Einzelheiten hierzu finden Sie unter "Installation des DB2 Information Center mit dem DB2-Installationsassistenten" in *DB2-Server - Installation*. Alle für die Installation des Information Center geltenden Voraussetzungen und Einschränkungen gelten auch für die Aktualisierung des Information Center.

#### **Informationen zu diesem Vorgang**

Ein vorhandenes DB2 Information Center kann automatisch oder manuell aktualisiert werden:

- Mit automatischen Aktualisierungen werden vorhandene Komponenten und Sprachen des Information Center aktualisiert. Ein Vorteil von automatischen Aktualisierungen ist, dass das Information Center im Vergleich zu einer manuellen Aktualisierung nur für einen kurzenZeitraum nicht verfügbar ist. Darüber hinaus können automatische Aktualisierungen so konfiguriert werden, dass sie als Teil anderer, regelmäßig ausgeführter Stapeljobs ausgeführt werden.
- Mit manuellen Aktualisierungen können Sie vorhandene Komponenten und Sprachen des Information Center aktualisieren. Automatische Aktualisierungen reduzieren die Ausfallzeiten während des Aktualisierungsprozesses, Sie müssen jedoch den manuellen Prozess verwenden, wenn Sie Komponenten oder Sprachen hinzufügen möchten. Beispiel: Ein lokales Information Center wurde ursprünglich sowohl mit englischer als auch mit französischer Sprachunterstützung installiert; nun soll auch die deutsche Sprachunterstützung installiert werden. Bei einer manuellen Aktualisierung werden sowohl eine Installation der deutschen Sprachunterstützung als auch eine Aktualisierung der vorhandenen Komponenten und Sprachen des Information Center durchgeführt. Sie müssen jedoch bei einer manuellen Aktualisierung das Information Center manuell stoppen, aktualisieren und erneut starten. Das Information Center ist während des gesamten Aktualisierungsprozesses nicht verfügbar. Während des automatischen Aktualisierungsprozesses kommt es zu einem Ausfall des Information Center, und es wird erst wieder nach der Aktualisierung erneut gestartet.

<span id="page-73-0"></span>Dieser Abschnitt enthält Details zum Prozess der automatischen Aktualisierung. Anweisungen zur manuellen Aktualisierung finden Sie im Abschnitt "Manuelles Aktualisieren des auf Ihrem Computer oder Intranet-Server installierten DB2 Information Center".

### **Vorgehensweise**

Gehen Sie wie folgt vor, um das auf Ihrem Computer bzw. Intranet-Server installierte DB2 Information Center automatisch zu aktualisieren:

- 1. Unter Linux:
	- a. Navigieren Sie zu dem Pfad, in dem das Information Center installiert ist. Standardmäßig ist das DB2 Information Center im Verzeichnis /opt/ibm/db2ic/V10.1 installiert.
	- b. Navigieren Sie vom Installationsverzeichnis in das Verzeichnis doc/bin.
	- c. Führen Sie das Script update-ic aus:
		- update-ic
- 2. Unter Windows:
	- a. Öffnen Sie ein Befehlsfenster.
	- b. Navigieren Sie zu dem Pfad, in dem das Information Center installiert ist. Standardmäßig ist das DB2 Information Center im Verzeichnis <Programme>\IBM\DB2 Information Center\Version 10.1 installiert, wobei <Programme> das Verzeichnis der Programmdateien angibt.
	- c. Navigieren Sie vom Installationsverzeichnis in das Verzeichnis doc\bin.
	- d. Führen Sie die Datei update-ic.bat aus: update-ic.bat

### **Ergebnisse**

Das DB2 Information Center wird automatisch erneut gestartet. Standen Aktualisierungen zur Verfügung, zeigt das Information Center die neuen und aktualisierten Abschnitte an. Waren keine Aktualisierungen für das Information Center verfügbar, wird eine entsprechende Nachricht zum Protokoll hinzugefügt. Die Protokolldatei befindet sich im Verzeichnis doc\eclipse\configuration. Der Name der Protokolldatei ist eine Zufallszahl. Beispiel: 1239053440785.log.

### **Manuelles Aktualisieren des auf Ihrem Computer oder Intranet-Server installierten DB2 Information Center**

Wenn Sie das DB2 Information Center lokal installiert haben, können Sie Dokumentationsaktualisierungen von IBM abrufen und installieren.

### **Informationen zu diesem Vorgang**

Zur manuellen Aktualisierung des lokal installierten *DB2 Information Center* sind die folgenden Schritte erforderlich:

1. Stoppen Sie das *DB2 Information Center* auf Ihrem Computer und starten Sie das Information Center im Standalone-Modus erneut. Die Ausführung des Information Center im Standalone-Modus verhindert, dass andere Benutzer in Ihrem Netz auf das Information Center zugreifen, und ermöglicht das Anwenden von Aktualisierungen. Die Workstationversion des DB2 Information Center wird stets im Standalone-Modus ausgeführt.

2. Verwenden Sie die Aktualisierungsfunktion, um zu prüfen, welche Aktualisierungen verfügbar sind. Falls Aktualisierungen verfügbar sind, die Sie installieren müssen, können Sie die Aktualisierungsfunktion verwenden, um diese abzurufen und zu installieren.

**Anmerkung:** Wenn es in der verwendeten Umgebung erforderlich ist, die Aktualisierungen für das *DB2 Information Center* auf einer Maschine zu installieren, die nicht über ein Verbindung zum Internet verfügt, spiegeln Sie die Aktualisierungssite auf ein lokales Dateisystem und verwenden Sie dabei eine Maschine, die mit dem Internet verbunden ist und auf der das *DB2 Information Center* installiert ist. Wenn viele Benutzer Ihres Netzes die Dokumentationsaktualisierungen installieren sollen, können Sie die Zeit, die jeder einzelne Benutzer für die Aktualisierungen benötigt, reduzieren, indem Sie die Aktualisierungssite lokal spiegeln und ein Proxy dafür erstellen.

Ist dies der Fall, verwenden Sie die Aktualisierungsfunktion, um die Pakete abzurufen. Die Aktualisierungsfunktion ist jedoch nur im Standalone-Modus verfügbar.

3. Stoppen Sie das im Standalone-Modus gestartete Information Center und starten Sie das *DB2 Information Center* auf Ihrem Computer erneut.

**Anmerkung:** Unter Windows 2008 und Windows Vista (und neueren Versionen) müssen die in diesem Abschnitt aufgeführten Befehle mit Administratorberechtigung ausgeführt werden. Zum Öffnen einer Eingabeaufforderung oder eines Grafiktools mit vollen Administratorberechtigungen klicken Sie mit der rechten Maustaste die Verknüpfung an und wählen Sie **Als Administrator ausführen** aus.

### **Vorgehensweise**

Gehen Sie wie folgt vor, um das auf Ihrem Computer bzw. Intranet-Server installierte *DB2 Information Center* zu aktualisieren:

- 1. Stoppen Sie das *DB2 Information Center*.
	- v Unter Windows: Klicken Sie **Start** > **Systemsteuerung** > **Verwaltung** > **Dienste** an. Klicken Sie mit der rechten Maustaste das **DB2 Information Center** an und wählen Sie **Beenden** aus.
	- v Unter Linux: Geben Sie den folgenden Befehl ein:

/etc/init.d/db2icdv10 stop

- 2. Starten Sie das Information Center im Standalone-Modus.
	- Unter Windows:
		- a. Öffnen Sie ein Befehlsfenster.
		- b. Navigieren Sie zu dem Pfad, in dem das Information Center installiert ist. Standardmäßig ist das *DB2 Information Center* im Verzeichnis *Programme*\IBM\DB2 Information Center\Version 10.1 installiert, wobei *Programme* das Verzeichnis der Programmdateien angibt.
		- c. Navigieren Sie vom Installationsverzeichnis in das Verzeichnis doc\bin.
		- d. Führen Sie die Datei help\_start.bat aus:
		- help\_start.bat
	- Unter Linux:
		- a. Navigieren Sie zu dem Pfad, in dem das Information Center installiert ist. Standardmäßig ist das *DB2 Information Center* im Verzeichnis /opt/ibm/db2ic/V10.1 installiert.
		- b. Navigieren Sie vom Installationsverzeichnis in das Verzeichnis doc/bin.

<span id="page-75-0"></span>c. Führen Sie das Script help\_start aus:

help\_start

Der standardmäßig auf dem System verwendete Web-Browser wird geöffnet und zeigt die Standalone-Version des Information Center an.

- 3. Klicken Sie die Aktualisierungsschaltfläche ( ) an. (JavaScript muss im verwendeten Browser aktiviert sein.) Klicken Sie im rechten Fenster des Information Center die Schaltfläche für die Suche nach Aktualisierungen an. Eine Liste der Aktualisierungen für die vorhandene Dokumentation wird angezeigt.
- 4. Wählen Sie zum Initiieren des Installationsprozesses die gewünschten Aktualisierungen aus und klicken Sie anschließend die Schaltfläche für die Installation der Aktualisierungen an.
- 5. Klicken Sie nach Abschluss des Installationsprozesses **Fertigstellen** an.
- 6. Stoppen Sie das im Standalone-Modus gestartete Information Center:
	- Unter Windows: Navigieren Sie innerhalb des Installationsverzeichnisses zum Verzeichnis doc\bin, und führen Sie die Datei help\_end.bat aus: help end.bat

**Anmerkung:** Die Stapeldatei help\_end enthält die Befehle, die erforderlich sind, um die Prozesse, die mit der Stapeldatei help\_start gestartet wurden, ordnungsgemäß zu stoppen. Verwenden Sie nicht die Tastenkombination Strg+C oder eine andere Methode, um help\_start.bat zu stoppen.

v Unter Linux: Navigieren Sie innerhalb des Installationsverzeichnisses zum Verzeichnis doc/bin, und führen Sie das Script help\_end aus: help end

**Anmerkung:** Das Script help\_end enthält die Befehle, die erforderlich sind, um die Prozesse, die mit dem Script help\_start gestartet wurden, ordnungsgemäß zu stoppen. Verwenden Sie keine andere Methode, um das Script help\_start zu stoppen.

- 7. Starten Sie das *DB2 Information Center* erneut.
	- v Unter Windows: Klicken Sie **Start** > **Systemsteuerung** > **Verwaltung** > **Dienste** an. Klicken Sie mit der rechten Maustaste das **DB2 Information Center** an und wählen Sie **Start** aus.
	- Unter Linux: Geben Sie den folgenden Befehl ein: /etc/init.d/db2icdv10 start

### **Ergebnisse**

Im aktualisierten *DB2 Information Center* werden die neuen und aktualisierten Themen angezeigt.

### **DB2-Lernprogramme**

Die DB2-Lernprogramme unterstützen Sie dabei, sich mit den unterschiedlichen Aspekten der DB2-Produkte vertraut zu machen. Die Lerneinheiten bieten eine in einzelne Schritte unterteilte Anleitung.

#### **Vorbereitungen**

Die XHTML-Version des Lernprogramms kann über das Information Center unter [http://publib.boulder.ibm.com/infocenter/db2luw/v10r1/](http://publib.boulder.ibm.com/infocenter/db2luw/10r1/) angezeigt werden.

<span id="page-76-0"></span>In einigen der Lerneinheiten werden Beispieldaten und Codebeispiele verwendet. Informationen zu bestimmten Voraussetzungen für die Ausführung der Tasks finden Sie in der Beschreibung des Lernprogramms.

#### **DB2-Lernprogramme**

Klicken Sie zum Anzeigen des Lernprogramms den Titel an.

**"pureXML" in** *pureXML - Handbuch*

Einrichten einer DB2-Datenbank, um XML-Daten zu speichern und Basisoperationen mit dem nativen XML-Datenspeicher auszuführen.

### **Informationen zur Fehlerbehebung in DB2**

Es steht eine breite Palette verschiedener Informationen zur Fehlerbestimmung und Fehlerbehebung zur Verfügung, um Sie bei der Verwendung von DB2-Datenbankprodukten zu unterstützen.

#### **DB2-Dokumentation**

Informationen zur Fehlerbehebung stehen im Handbuch *Fehlerbehebung und Optimieren der Datenbankleistung* oder im Abschnitt mit grundlegenden Informationen zu Datenbanken im *DB2 Information Center* zur Verfügung, darunter:

- Informationen zum Eingrenzen und Aufdecken von Problemen mithilfe der Diagnosetools und -dienstprogramme von DB2.
- Lösungsvorschläge zu den am häufigsten auftretenden Problemen.
- v Ratschläge zum Lösen anderer Probleme, die bei Verwendung der DB2- Datenbankprodukte auftreten können.

#### **IBM Support Portal**

Im IBM Support Portal finden Sie Informationen zu Problemen und den möglichen Ursachen und Fehlerbehebungsmaßnahmen. Die Website mit technischer Unterstützung enthält Links zu den neuesten DB2-Veröffentlichungen, technischen Hinweisen (TechNotes), APARs (Authorized Program Analysis Reports) und Fehlerkorrekturen, Fixpacks sowie weiteren Ressourcen. Sie können diese Wissensbasis nach möglichen Lösungen für aufgetretene Probleme durchsuchen.

Sie können auf das IBM Support Portal über die folgende Website zugreifen: [http://www.ibm.com/support/entry/portal/Overview/Software/](http://www.ibm.com/support/entry/portal/Overview/Software/Information_Management/DB2_for_Linux,_UNIX_and_Windows) [Information\\_Management/DB2\\_for\\_Linux,\\_UNIX\\_and\\_Windows.](http://www.ibm.com/support/entry/portal/Overview/Software/Information_Management/DB2_for_Linux,_UNIX_and_Windows)

### **Bedingungen**

Die Berechtigungen zur Nutzung dieser Veröffentlichungen werden Ihnen auf der Basis der folgenden Bedingungen gewährt.

**Anwendbarkeit:** Diese Bedingungen gelten zusätzlich zu den Nutzungsbedingungen für die IBM Website.

**Persönliche Nutzung:** Sie dürfen diese Veröffentlichungen für Ihre persönliche, nicht kommerzielle Nutzung unter der Voraussetzung vervielfältigen, dass alle Eigentumsvermerke erhalten bleiben. Sie dürfen diese Veröffentlichungen oder Teile dieser Veröffentlichungen ohne ausdrückliche Genehmigung von IBM nicht weitergeben, anzeigen oder abgeleitete Werke davon erstellen.

**Kommerzielle Nutzung:** Sie dürfen diese Veröffentlichungen nur innerhalb Ihres Unternehmens und unter der Voraussetzung, dass alle Eigentumsvermerke erhalten bleiben, vervielfältigen, weitergeben und anzeigen. Sie dürfen diese Veröffentlichungen oder Teile dieser Veröffentlichungen ohne ausdrückliche Genehmigung von IBM außerhalb Ihres Unternehmens nicht vervielfältigen, weitergeben, anzeigen oder abgeleitete Werke davon erstellen.

**Rechte:** Abgesehen von den hier gewährten Berechtigungen erhalten Sie keine weiteren Berechtigungen, Lizenzen oder Rechte (veröffentlicht oder stillschweigend) in Bezug auf die Veröffentlichungen oder darin enthaltene Informationen, Daten, Software oder geistiges Eigentum.

IBM behält sich das Recht vor, die in diesem Dokument gewährten Berechtigungen nach eigenem Ermessen zurückzuziehen, wenn sich die Nutzung der Veröffentlichungen für IBM als nachteilig erweist oder wenn die obigen Nutzungsbestimmungen nicht genau befolgt werden.

Sie dürfen diese Informationen nur in Übereinstimmung mit allen anwendbaren Gesetzen und Vorschriften, einschließlich aller US-amerikanischen Exportgesetze und Verordnungen, herunterladen und exportieren.

IBM übernimmt keine Gewährleistung für den Inhalt dieser Informationen. Diese Veröffentlichungen werden auf der Grundlage des gegenwärtigen Zustands (auf "as-is"-Basis) und ohne eine ausdrückliche oder stillschweigende Gewährleistung für die Handelsüblichkeit, die Verwendungsfähigkeit oder die Freiheit der Rechte Dritter zur Verfügung gestellt.

**IBM Marken:** IBM, das IBM Logo und ibm.com sind Marken oder eingetragene Marken der International Business Machines Corporation. Weitere Produkt- oder Servicenamen können Marken von oder anderen Herstellern sein. IBM oder anderen Herstellern sein. Eine aktuelle Liste der IBM Marken finden Sie auf der Webseite [www.ibm.com/legal/copytrade.shtml.](http://www.ibm.com/legal/copytrade.shtml)

### <span id="page-78-0"></span>**Anhang C. Bemerkungen**

Die vorliegenden Informationen wurden für Produkte und Services entwickelt, die auf dem deutschen Markt angeboten werden. Die Informationen über Produkte anderer Hersteller als IBM basieren auf den zum Zeitpunkt der ersten Veröffentlichung dieses Dokuments verfügbaren Informationen und können geändert werden.

Möglicherweise bietet IBM die in dieser Dokumentation beschriebenen Produkte, Services oder Funktionen in anderen Ländern nicht an. Informationen über die gegenwärtig im jeweiligen Land verfügbaren Produkte und Services sind beim zuständigen IBM Ansprechpartner erhältlich. Hinweise auf IBM Lizenzprogramme oder andere IBM Produkte bedeuten nicht, dass nur Programme, Produkte oder Services von IBM verwendet werden können. Anstelle der IBM Produkte, Programme oder Services können auch andere, ihnen äquivalente Produkte, Programme oder Services verwendet werden, solange diese keine gewerblichen oder anderen Schutzrechte von IBM verletzen. Die Verantwortung für den Betrieb von Produkten, Programmen und Services anderer Anbieter liegt beim Kunden.

Für in diesem Handbuch beschriebene Erzeugnisse und Verfahren kann es IBM Patente oder Patentanmeldungen geben. Mit der Auslieferung dieses Handbuchs ist keine Lizenzierung dieser Patente verbunden. Lizenzanforderungen sind schriftlich an folgende Adresse zu richten (Anfragen an diese Adresse müssen auf Englisch formuliert werden):

IBM Director of Licensing IBM Europe, Middle East & Africa Tour Descartes 2, avenue Gambetta 92066 Paris La Defense France

Trotz sorgfältiger Bearbeitung können technische Ungenauigkeiten oder Druckfehler in dieser Veröffentlichung nicht ausgeschlossen werden. Die hier enthaltenen Informationen werden in regelmäßigen Zeitabständen aktualisiert und als Neuausgabe veröffentlicht. IBM kann ohne weitere Mitteilung jederzeit Verbesserungen und/ oder Änderungen an den in dieser Veröffentlichung beschriebenen Produkten und/ oder Programmen vornehmen.

Verweise in diesen Informationen auf Websites anderer Anbieter werden lediglich als Service für den Kunden bereitgestellt und stellen keinerlei Billigung des Inhalts dieser Websites dar. Das über diese Websites verfügbare Material ist nicht Bestandteil des Materials für dieses IBM Produkt. Die Verwendung dieser Websites geschieht auf eigene Verantwortung.

Werden an IBM Informationen eingesandt, können diese beliebig verwendet werden, ohne dass eine Verpflichtung gegenüber dem Einsender entsteht.

Lizenznehmer des Programms, die Informationen zu diesem Produkt wünschen mit der Zielsetzung: (i) den Austausch von Informationen zwischen unabhängig voneinander erstellten Programmen und anderen Programmen (einschließlich des vorliegenden Programms) sowie (ii) die gemeinsame Nutzung der ausgetauschten Informationen zu ermöglichen, wenden sich an folgende Adresse:

IBM Canada Limited U59/3600 3600 Steeles Avenue East Markham, Ontario L3R 9Z7 CANADA

Die Bereitstellung dieser Informationen kann unter Umständen von bestimmten Bedingungen - in einigen Fällen auch von der Zahlung einer Gebühr - abhängig sein.

Die Lieferung des im Dokument aufgeführten Lizenzprogramms sowie des zugehörigen Lizenzmaterials erfolgt auf der Basis der IBM Rahmenvereinbarung bzw. der Allgemeinen Geschäftsbedingungen von IBM, der IBM Internationalen Nutzungsbedingungen für Programmpakete oder einer äquivalenten Vereinbarung.

Alle in diesem Dokument enthaltenen Leistungsdaten stammen aus einer kontrollierten Umgebung. Die Ergebnisse, die in anderen Betriebsumgebungen erzielt werden, können daher erheblich von den hier erzielten Ergebnissen abweichen. Einige Daten stammen möglicherweise von Systemen, deren Entwicklung noch nicht abgeschlossen ist. Eine Gewährleistung, dass diese Daten auch in allgemein verfügbaren Systemen erzielt werden, kann nicht gegeben werden. Darüber hinaus wurden einige Daten unter Umständen durch Extrapolation berechnet. Die tatsächlichen Ergebnisse können davon abweichen. Benutzer dieses Dokuments sollten die entsprechenden Daten in ihrer spezifischen Umgebung prüfen.

Alle Informationen zu Produkten anderer Anbieter stammen von den Anbietern der aufgeführten Produkte, deren veröffentlichen Ankündigungen oder anderen allgemein verfügbaren Quellen. IBM hat diese Produkte nicht getestet und kann daher keine Aussagen zu Leistung, Kompatibilität oder anderen Merkmalen machen. Fragen zu den Leistungsmerkmalen von Produkten anderer Anbieter sind an den jeweiligen Anbieter zu richten.

Aussagen über Pläne und Absichten von IBM unterliegen Änderungen oder können zurückgenommen werden und repräsentieren nur die Ziele von IBM.

Diese Veröffentlichung kann Beispiele für Daten und Berichte des alltäglichen Geschäftsablaufes enthalten. Sie sollen nur die Funktionen des Lizenzprogramms illustrieren; sie können Namen von Personen, Firmen, Marken oder Produkten enthalten. Alle diese Namen sind frei erfunden; Ähnlichkeiten mit tatsächlichen Namen und Adressen sind rein zufällig.

#### COPYRIGHTLIZENZ:

Diese Veröffentlichung enthält Beispielanwendungsprogramme, die in Quellensprache geschrieben sind und Programmiertechniken in verschiedenen Betriebsumgebungen veranschaulichen. Sie dürfen diese Beispielprogramme kostenlos kopieren, ändern und verteilen, wenn dies zu dem Zweck geschieht, Anwendungsprogramme zu entwickeln, zu verwenden, zu vermarkten oder zu verteilen, die mit der Anwendungsprogrammierschnittstelle für die Betriebsumgebung konform sind, für die diese Beispielprogramme geschrieben werden. Diese Beispiele wurden nicht unter allen denkbaren Bedingungen getestet. Daher kann IBM die Zuverlässigkeit, Wartungsfreundlichkeit oder Funktion dieser Programme weder zusagen noch gewährleisten. Die Beispielprogramme werden ohne Wartung (auf "as-is"-Basis) und ohne jegliche Gewährleistung zur Verfügung gestellt. IBM haftet nicht für Schäden, die durch Verwendung der Beispielprogramme entstehen.

Kopien oder Teile der Beispielprogramme bzw. daraus abgeleiteter Code müssen folgenden Copyrightvermerk beinhalten:

© (*Name Ihrer Firma*) (*Jahr*). Teile des vorliegenden Codes wurden aus Beispielprogrammen der IBM Corp. abgeleitet. © Copyright IBM Corp. \_*Jahr/Jahre angeben*\_. Alle Rechte vorbehalten.

#### **Marken**

IBM, das IBM Logo und ibm.com sind Marken oder eingetragene Marken der IBM Corporation in den USA und/oder anderen Ländern. Weitere Produkt- oder Servicenamen können Marken von oder anderen Herstellern sein. IBM oder anderen Herstellern sein. Eine aktuelle Liste der IBM Marken finden Sie auf der Webseite ["Copyright and trademark information"](http://www.ibm.com/legal/copytrade.html) unter www.ibm.com/legal/ copytrade.shtml.

Die folgenden Namen sind Marken oder eingetragene Marken anderer Unternehmen.

- v Linux ist eine eingetragene Marke von Linus Torvalds in den USA und/oder anderen Ländern.
- Java und alle auf Java basierenden Marken und Logos sind Marken oder eingetragene Marken von Oracle und/oder ihren verbundenen Unternehmen.
- UNIX ist eine eingetragene Marke von The Open Group in den USA und anderen Ländern.
- v Intel, das Intel-Logo, Intel Inside, Intel Inside logo, Celeron, Intel SpeedStep, Itanium und Pentium sind Marken oder eingetragene Marken der Intel Corporation oder deren Tochtergesellschaften in den USA und anderen Ländern.
- Microsoft, Windows, Windows NT und das Windows-Logo sind Marken der Microsoft Corporation in den USA und/oder anderen Ländern.

Weitere Unternehmens-, Produkt- oder Servicenamen können Marken anderer Hersteller sein.

# **Index**

### **A**

Aktualisierungen [DB2 Information Center 65](#page-72-0)[, 66](#page-73-0)

# **B**

Bedingungen [Veröffentlichungen 69](#page-76-0) Befehle [db2dsdcfgfill 25](#page-32-0) db2setup [Installation von Data Server-Clients 51](#page-58-0) Befehlszeilenprozessor Plus (CLPPlus) [Übersicht 5](#page-12-0) [Bemerkungen 71](#page-78-0) Benutzerkonten [IBM Data Server-Clients 47](#page-54-0)

# **C**

Client-Server-Kommunikation Verbindungen [konfigurieren 17](#page-24-0) Clients [Serverkombinationen 5](#page-12-0)

# **D**

[Data Server-Treiberschlüsselwörter 21](#page-28-0) DB2 Information Center [Aktualisierung 65](#page-72-0)[, 66](#page-73-0) [Versionen 64](#page-71-0) DB2-Produkte [allgemeine Informationen 57](#page-64-0) [Pakete 57](#page-64-0) db2dsdcfgfill, Befehl [Details 25](#page-32-0) [db2dsdriver.cfg, Datei 21](#page-28-0) Deinstallation [IBM Data Server-Clients 53](#page-60-0) Deinstallieren von IBM Data Server Driver Package [Linux 41](#page-48-0) [UNIX 41](#page-48-0) [Windows 39](#page-46-0) Dokumentation [gedruckt 62](#page-69-0) [Nutzungsbedingungen 69](#page-76-0) [PDF-Dateien 62](#page-69-0) [Übersicht 61](#page-68-0)

## **F**

Fehlerbehebung [Lernprogramme 69](#page-76-0) [Onlineinformationen 69](#page-76-0) Fehlerbestimmung [Lernprogramme 69](#page-76-0) [verfügbare Informationen 69](#page-76-0)

### **H**

Hilfe [SQL-Anweisungen 64](#page-71-0)

# **I**

IBM Data Server Client [Übersicht 45](#page-52-0) IBM Data Server-Clients [Benutzerkonten 47](#page-54-0) Installation [Linux 51](#page-58-0) [UNIX 51](#page-58-0) installieren [Windows 11](#page-18-0)[, 47](#page-54-0) [Typen 3](#page-10-0) IBM Data Server Driver [Typen 3](#page-10-0) IBM Data Server Driver Package [Einschränkungen 9](#page-16-0)[, 10](#page-17-0) Installationsvoraussetzungen [Linux 10](#page-17-0) [UNIX 10](#page-17-0) [Windows 9](#page-16-0) installieren [Befehlsoptionen zum Einrichten 11](#page-18-0) [Linux 12](#page-19-0) [UNIX 12](#page-19-0) [Windows 11](#page-18-0) Prüfen der Installation [ADO.NET 30](#page-37-0) [CLPPlus 27](#page-34-0) [DSN-Aliasname 27](#page-34-0) [mit der Befehlszeilenschnittstelle 27](#page-34-0) [Übersicht 3](#page-10-0)

## **K**

Kommunikationsprotokolle [Übersicht 19](#page-26-0) [Konfigurationsdatei 21](#page-28-0) [Konfigurationsdatei erstellen, Befehl 25](#page-32-0)

## **L**

Lernprogramme [Fehlerbehebung 69](#page-76-0) [Fehlerbestimmung 69](#page-76-0) [Liste 68](#page-75-0) [pureXML 68](#page-75-0) Linux Installation [IBM Data Server-Clients 51](#page-58-0) installieren [IBM Data Server Driver Package 12](#page-19-0)

## **M**

Mainframedatenbanken [Verbindung herstellen 4](#page-11-0) Mergemodule [IBM Data Server Driver Package-Instanz 35](#page-42-0) Mittlere Datenbanken [Verbindung herstellen 4](#page-11-0)

### **P**

Plattenspeicherplatz [Voraussetzungen 9](#page-16-0)

# **S**

Server [Clientkombinationen 5](#page-12-0) Speicher Voraussetzungen [IBM Data Server Driver Package 9](#page-16-0) SQL-Anweisungen Hilfe [anzeigen 64](#page-71-0)

# **T**

TCP/IP [IBM Data Server Driver Package 19](#page-26-0)

# **U**

UNIX Installation [IBM Data Server-Clients 51](#page-58-0) installieren [IBM Data Server Driver Package 12](#page-19-0)

# **W**

Windows installieren [IBM Data Server-Clients 11](#page-18-0)[, 47](#page-54-0) [IBM Data Server Driver Package 11](#page-18-0)

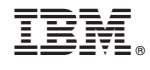

GC12-4678-00

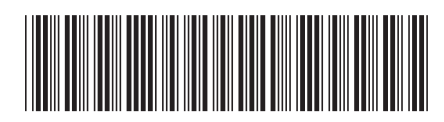

Spine information: Spine information:

1 **IBM** DB2 10.1 for Linux, UNIX and Windows **IIIIIIIIII** IBM Data Server-Clients - Installation

IBM DB2 10.1 for Linux, UNIX and Windows